# <span id="page-0-0"></span>*Design Guide: TIDM-02011 Live Firmware Update Reference Design with C2000™ Real-Time MCUs*

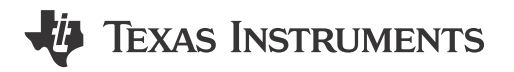

# **Description**

This reference design illustrates Live Firmware Update (LFU) without device reset on two C2000™ real-time MCUs, one with hardware features supporting LFU. LFU is illustrated on both the C28x CPU and the Control Law Accelerator (CLA). The software available with this design helps accelerate your time to market. LFU without device reset is an important consideration for high availability systems similar to Server power supply units (PSU), where downtime needs to be minimized. This reference design also has an example that illustrates Firmware Over-the-Air (FOTA) functionality.

# **Resources**

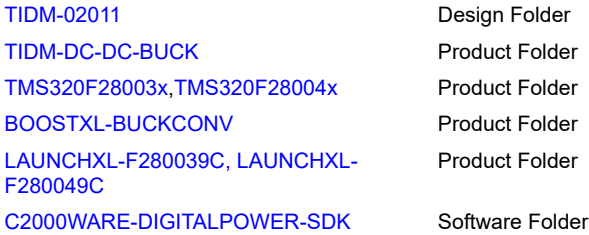

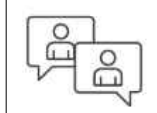

Ask our TI E2E™ [support experts](https://e2e.ti.com/support/applications/ti_designs/)

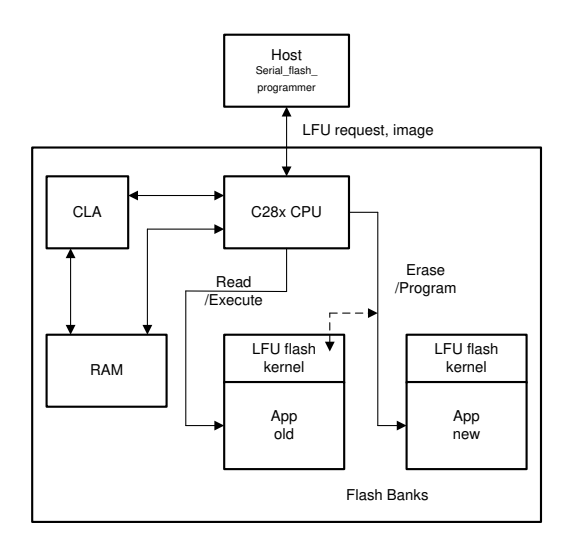

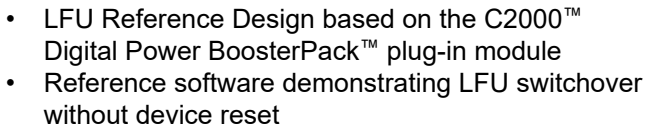

- LFU examples illustrating use of LFU hardware features on MCU
- LFU examples illustrating seamless switchover without loss of real-time interrupts
- LFU examples for C28x CPU as well as CLA
- Compiler LFU support integrated, Embedded Application Binary Interface (EABI) output format
- Example for FOTA

# **Applications**

**Features**

**[Merchant Network and Server PSU](https://www.ti.com/solution/merchant-network-server-psu)** 

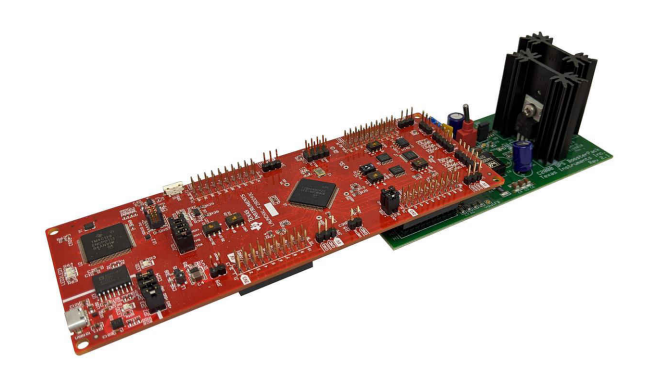

<span id="page-1-0"></span>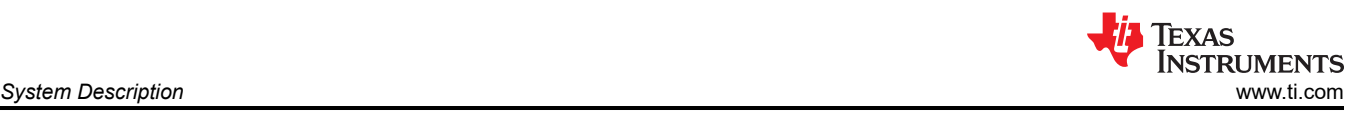

# **1 System Description**

In applications similar to server power supply, metering, and so on, the system is desired to be run continuously to reduce downtime. But typically, during firmware upgrades, due to bug fixes, new features, and or performance improvements, the system is removed from service causing downtime for associated entities as well. This can be handled with redundant modules but with an increase in total system cost. An alternate approach, called Live Firmware Update (LFU), allows updating the firmware while the system is still operating. Switching to new firmware can be done either with or without resetting the device, with the latter being more complex.

This reference guide presents details on LFU without Device Reset using two Flash banks on a TMS320F28003x or TMS320F28004x device, detailing the specific challenges involved and suggestions on how to address them. LFU is implemented on the *C2000™ [Digital Power Buck Converter BoosterPack](https://www.ti.com/lit/pdf/tidu986)* reference design. The document illustrates LFU capabilities with the main control loop running on either the C28x CPU or the CLA.

# **1.1 Key System Specifications**

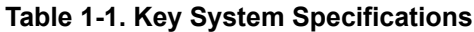

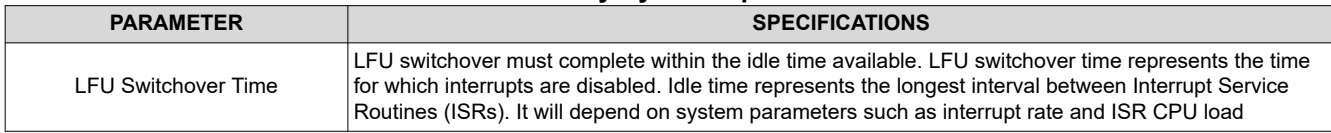

# **2 System Overview**

# **2.1 Block Diagram**

The block diagram of an LFU based system is shown in Figure 2-1.

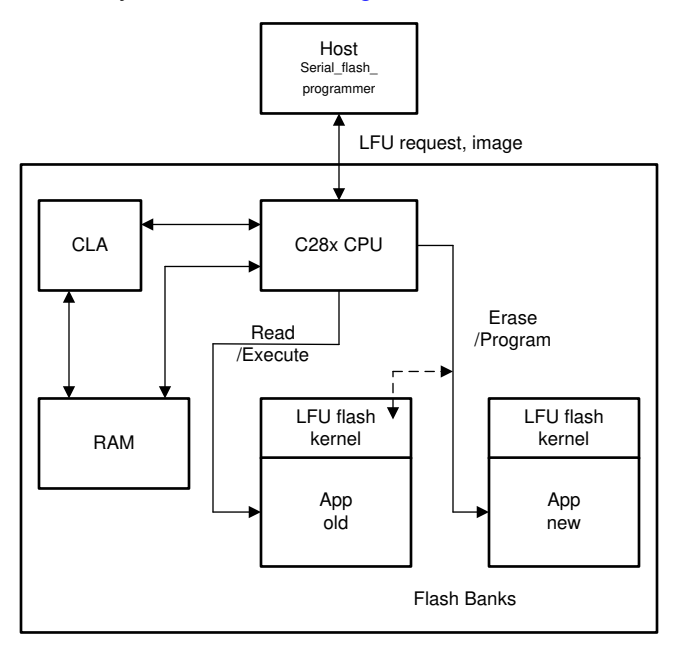

**Figure 2-1. TIDM-02011 Block Diagram**

<span id="page-2-0"></span>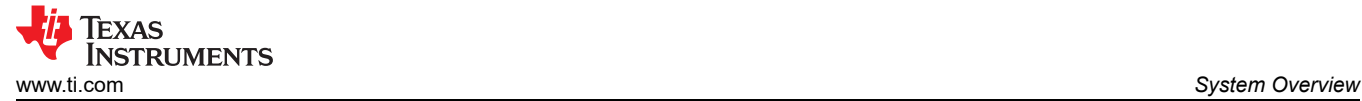

# **2.2 Design Considerations**

#### **2.2.1 Building Blocks**

The LFU design consists of a number of building blocks – a desktop Host application from where the LFU command is issued, a Custom Bootloader on the target device's Flash which communicates with the Host and enables LFU, a communication peripheral connecting the host to the target (for example, SCI/UART, CAN, I2C, and so on), the application to be downloaded and executed which is LFU compatible, Compiler with LFU support, the MCU with LFU related hardware support, and Flash memory with multiple physically separate Flash banks. Dual or more Flash banks allows application firmware resident on one Flash bank to execute, while the other Flash bank is updated.

#### **2.2.2 Flash Partitioning**

Figure 2-2 shows how the dual-bank Flash is partitioned. Two sectors in each bank are allocated to the custom bootloader, which comprises of Flash bank selection logic, the SCI kernel, and Flash APIs. These do not change during firmware upgrades. Bank 1 does not contain bank selection logic. The rest of the Flash sectors in the bank are allocated to the application. Bank selection logic allows the bootloader to determine which, if any, of the Flash banks are programmed, and which bank contains the more recent application firmware version. By implication, this function is the entry point of the software system. The SCI kernel is a function that implements the transfer of the image from the host, and programming of Flash through Flash programming APIs (either in Flash or in ROM). A few locations in Sector 2 are reserved to store the below information:

- START Indicates that Flash erase is complete and program/verficication is about to begin.
- Firmware Revision number (REV) Used by the bank selection logic to determine the newer firmware version between banks 0 and 1.
- KEY The firmware in a bank is considered valid if this location contains a specific pattern.

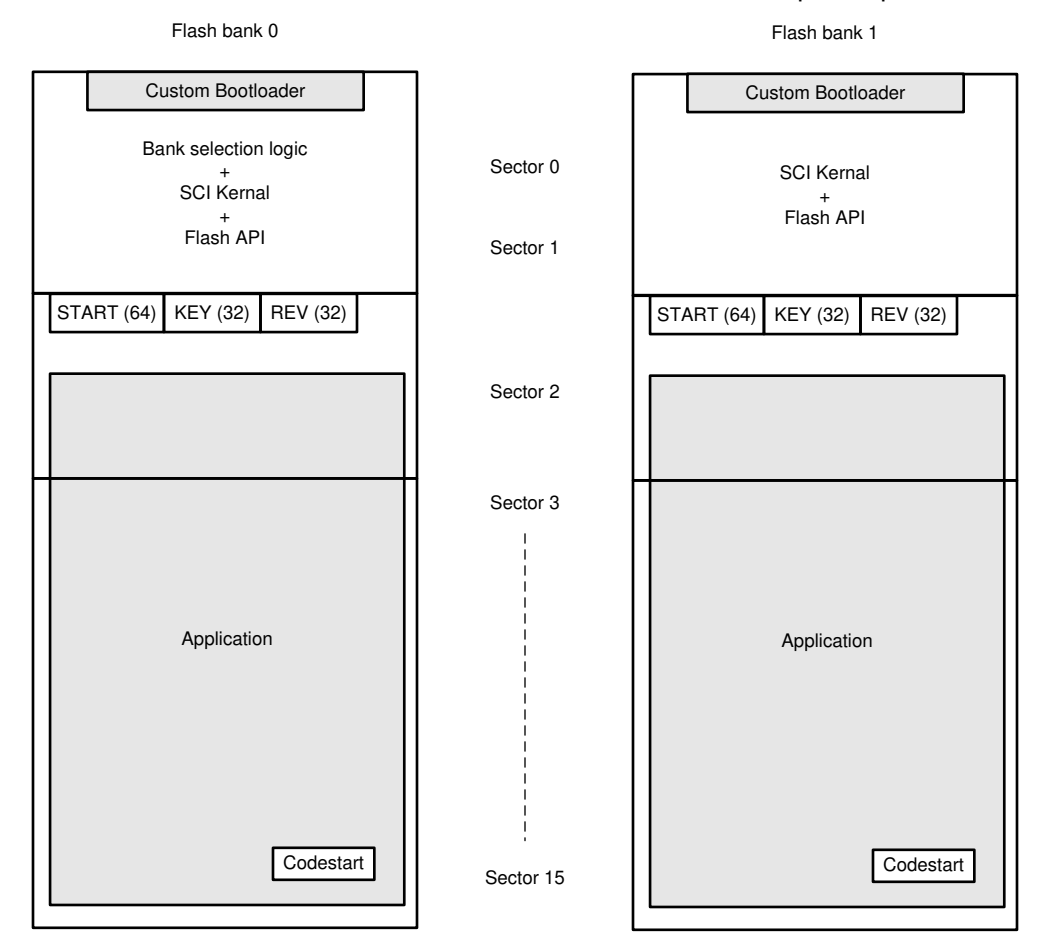

#### **Figure 2-2. Dual Flash Bank Partitioning**

<span id="page-3-0"></span>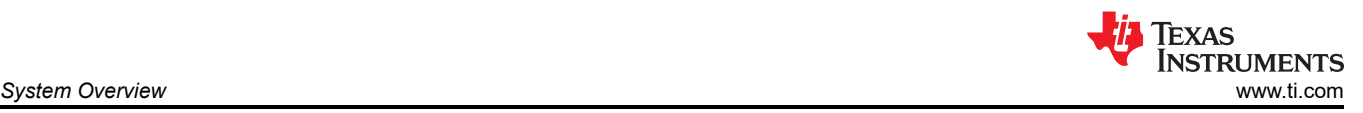

# **2.2.3 LFU Switchover Concepts**

The key considerations when preparing firmware for LFU are operational continuity and LFU switchover time. Operational continuity is achieved through persistence of state, which means keeping common static and global variables in RAM at the same addresses between firmware versions, and avoiding re-initialization of those variables when the new firmware takes effect. Compiler support for LFU is used to enable persistence of state.

Activating the new firmware involves branching from old firmware to the LFU entry point of the new firmware, execute the compiler's LFU initialization routine, arrive inside main() of the new image, and perform any additional initialization. This is where interrupts are briefly disabled, initialization that needs interrupts to be disabled is performed (e.g. Interrupt vector updates, function pointer updates), before interrupts are re-enabled. This last time interval is defined as the LFU switchover time.

LFU is simplified when there is hardware support to swap **Flash banks [2]**, where either Flash bank can be mapped to a fixed address space, considered the *Active* bank. The *Inactive* bank is mapped to a different address space, and is the bank that is updated. C2000™ MCUs do not currently support Flash bank swap, so the user will need to keep track of the Flash bank where application firmware will be resident, and make the necessary assignments and adjustments in a linker command file.

Function pointers and Interrupt vectors need to be re-initialized inside main(), since their locations will be different between Flash banks. C2000™ MCUs support a large number of interrupt vectors (typically 192), so it is not practical to re-initialize all of them. Usually, only a few are used, and the rest are assigned to a default vector. The F28003x device contains LFU specific hardware features (Interrupt vector swapping, RAM block swapping) that enable reduction in the LFU switchover time.

If there are changes to array sizes or addition of variables to a structure, the user needs to manage these appropriately, by using pragmas early in the development cycle to place arrays and structures at fixed locations, but with sufficient headroom to account for their potential growth in future firmware. With this approach, only newly added fields need to be initialized.

#### **2.2.4 Application LFU Flow**

[Figure 2-3](#page-4-0) shows the LFU software flow diagram. After a device reset, execution always begins in the bank selection logic, which determines which Flash bank to execute from based on the firmware revision field, and pass control to the corresponding application. After necessary system initialization and enabling of interrupts, a real-time control loop executes within an ISR corresponding to a specific interrupt vector. During the idle time between ISRs, a background loop consisting of lower priority functions executes. If the host issues an LFU command, it triggers an SCI Receive interrupt in the MCU, and a corresponding ISR (lower in priority than the control-loop ISR) executes and identifies a host command request.

In the background loop, the command is parsed, the LFU request is identified, control passes to the custom bootloader i.e. SCI Flash kernel, which downloads the new application image from the host and programs the appropriate Flash bank. If the application on Flash bank 1 is running, then control passes to the SCI Flash Kernel on bank 1, so as to program bank 0. Once the new application image is in Flash, the process of switching over to new firmware can begin.

<span id="page-4-0"></span>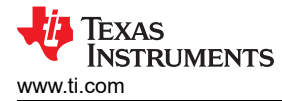

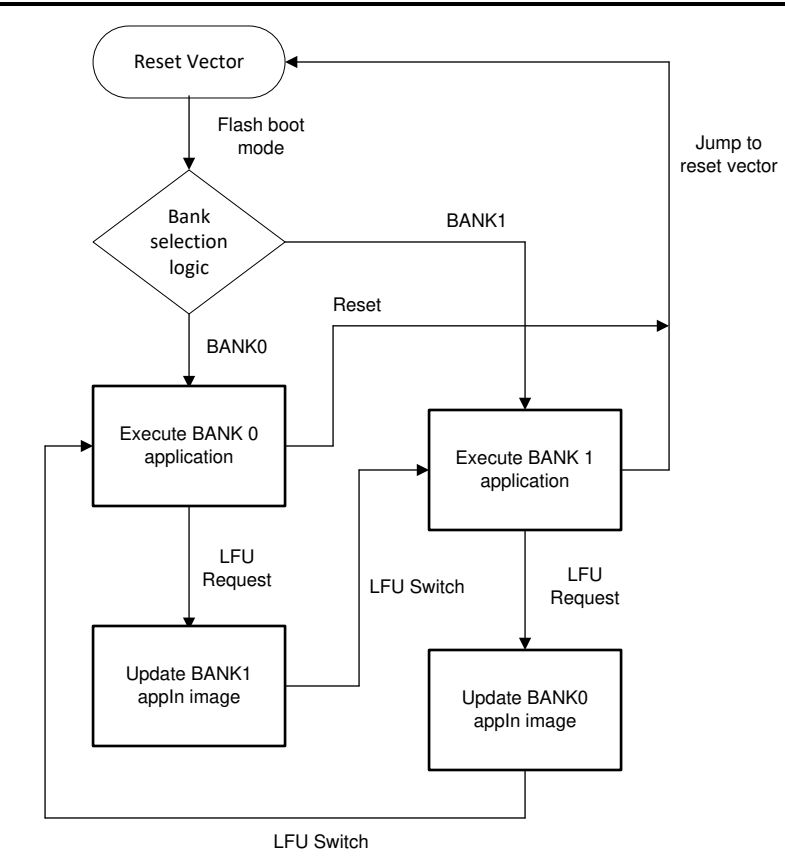

**Figure 2-3. LFU Software Flowchart**

# **3 Hardware, Software, Testing Requirements, and Test Results**

# **3.1 Hardware Requirements**

The user needs the following components:

1. F28003x Launchpad (LAUNCHXL-F280039C)

Or F28004x Launchpad (LAUNCHXL-F280049C)

- 2. Booster pack (BOOSTXL-BUCKCONV)
- 3. A micro-USB to USB cable to connect the Launchpad to a Computer
- 4. A 9 V, 2 A DC bench supply
- 5. Two Banana to bare-wire cables
- 6. An Oscilloscope or similar (for example, a Saleae Logic Analyzer)
- 7. A multi-meter

# **3.2 Software Requirements**

The user needs the following software:

- 1. Code Composer Studio™ software v10.1.0 (CCS) or later, running TI Compiler C2000 v21.6.0.LTS or later.
- 2. DigitalPower SDK v4.01.00.00 or later, which includes software for this design. The software is available at [DigitalPower Software Development Kit \(SDK\) for C2000 MCUs](https://www.ti.com/tool/C2000WARE-DIGITALPOWER-SDK).

# **3.2.1 Software Package Contents**

[Table 3-1](#page-5-0) lists the key target executable files that will be needed to run the LFU examples. The locations of the projects, the **specific project build configurations** that need to be used to build the output executables, and the locations where the output executables need to be placed are also mentioned.

<span id="page-5-0"></span>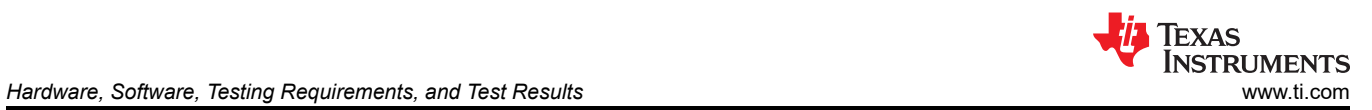

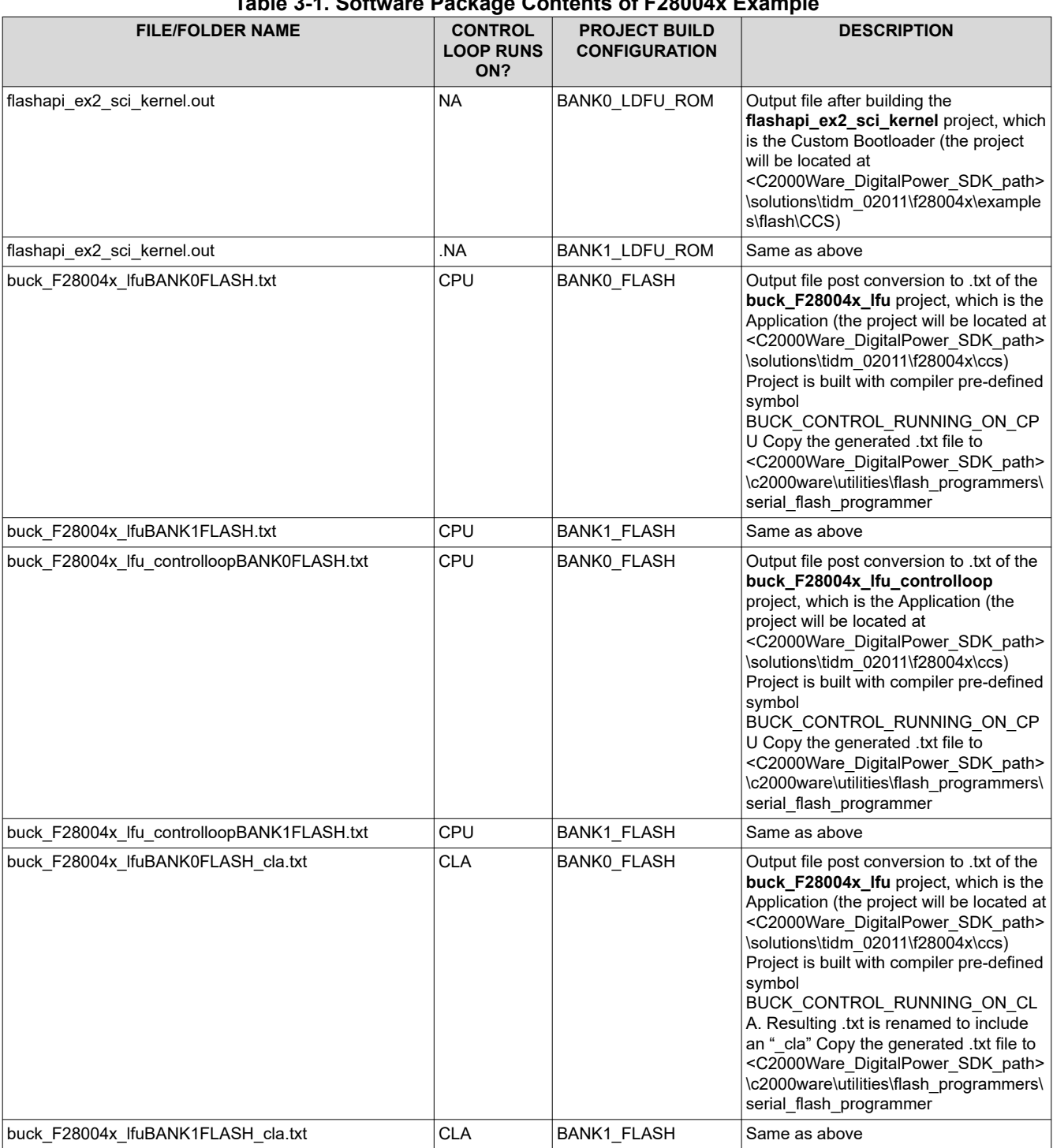

#### **Table 3-1. Software Package Contents of F28004x Example**

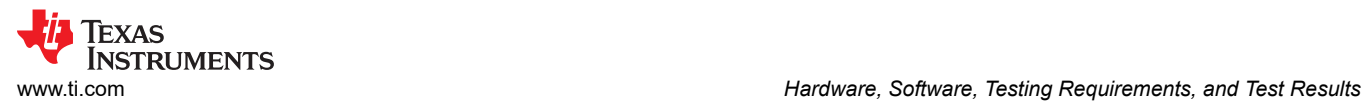

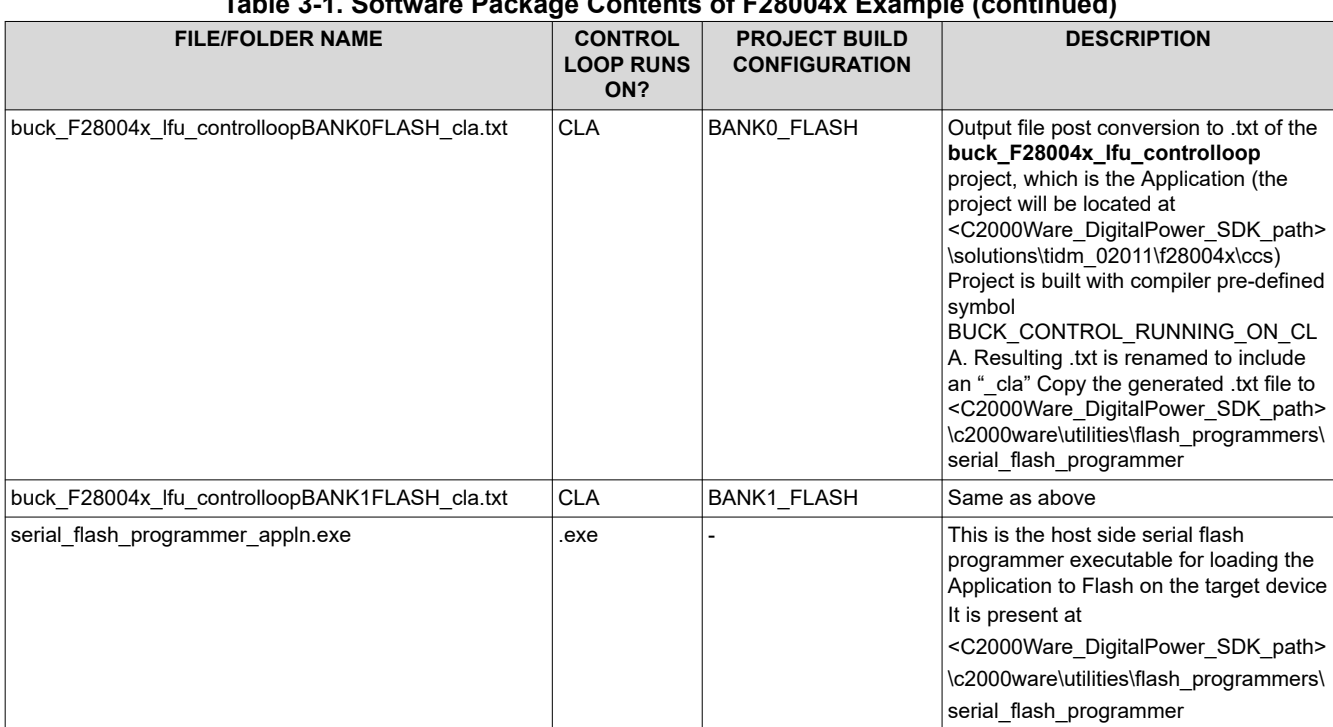

#### **Table 3-1. Software Package Contents of F28004x Example (continued)**

#### **Table 3-2. Software Package Contents of F28003x Example**

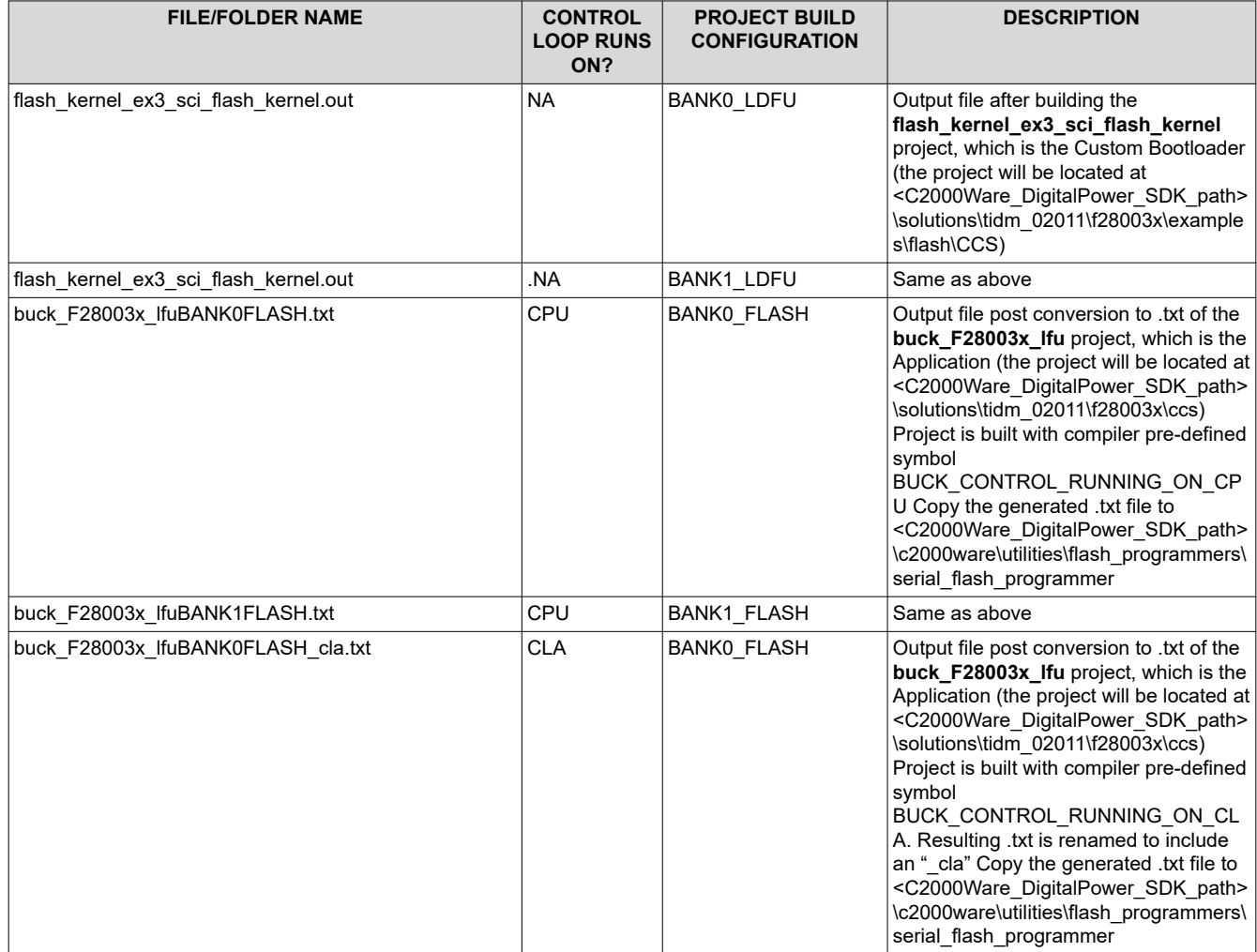

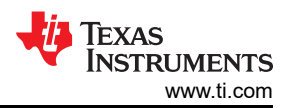

#### **Table 3-2. Software Package Contents of F28003x Example (continued)**

<span id="page-7-0"></span>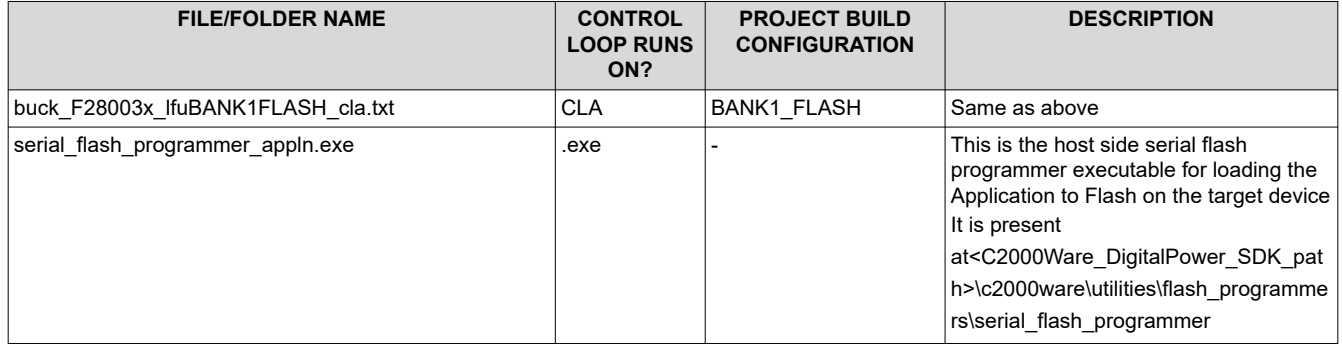

#### **Note**

The buck\_F28003x\_lfu project also contains a BANK0\_FLASH\_BANK10COPY build configuration, which is an alternate configuration where the application is always built to be Loaded to Bank1 and Run from Bank0. In this configuration, BANK1\_TO\_0COPY is a pre-defined symbol which allows the modified functionality to be implemented.

Similarly, the flash\_kernel\_ex3\_sci\_flash\_kernel project also contains a

BANK0\_LDFU\_BANK1TO0COPY build configuration, which is an alternate configuration that supports the use-case above i.e. where the application is always built to be Loaded to Bank1 and Run from Bank0. In this configuration, BANK1\_TO\_0COPY is a pre-defined symbol which allows the modified functionality to be implemented.

This allows the developer to build an image for LFU without having to know which Bank the image is going to reside in. The downside to this is the Bank1 to Bank0 copy, which needs to occur before activating the new image. This copy is done by the Flash kernel. This takes up time, during which the application cannot be running.

#### **3.2.2 Software Structure**

[Figure 3-1](#page-8-0) shows the software directory structure for the LFU solution for F28003x. The same structure exists for F28004x. The solutions folder contains a tidm\_02011 folder, inside which is the LFU implementation for the TIDM-DC-DC-BUCK solution. The following folders are present:

- /lfu contains source and header files specific to LFU
- /drivers contains HAL (hardware abstraction layer) source and header files
- /ccs contains CCS projectspecs
- /cmd contains linker command files
- /buck contains buck\_main.c, buck\_clatasks.cla, main.syscfg, and other header files
- /examples contains the custom bootloader (SCI Flash kernel)

<span id="page-8-0"></span>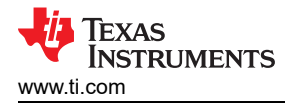

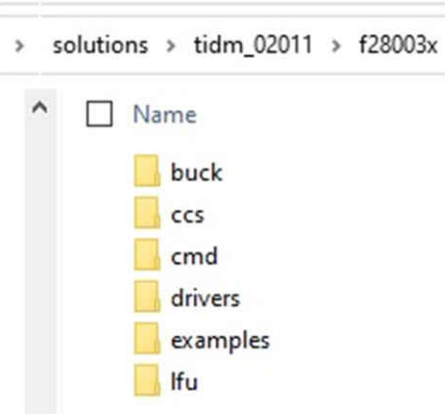

#### **Figure 3-1. LFU Solution Software Directory Structure for F28003x**

#### **3.3 Introduction to the TIDM-DC-DC-BUCK**

The TIDM-DC-DC-BUCK solution illustrates how to implement Digital Power control on C2000 MCUs. It is used in TIDM-02011 to illustrate LFU. Notable features of this solution are mentioned below:

• Runs on a TMS320F28004x dual-bank Flash MCU clocked at 100MHz

This reference design TIDM-02011 also adds support for the above TIDM-DC-DC-BUCK example to run on a TMS320F28003x MCU (containing up to 3 Flash banks) clocked at 120MHz.

- The control loop ISR runs at 200kHz. Refer to BUCK\_DRV\_EPWM\_SWITCHING\_FREQUENCY in buck\_settings.h
- A series of background tasks run when the Control loop ISR is not executing:
	- It rotates between A, B, and C type tasks
	- A type tasks run at 1kHz rate (rotates between A1, A2, A3 functions)
	- B type tasks run at 100Hz rate(rotates between B1, B2, B3 functions)
	- C type tasks run at 10Hz rate (rotates between C2, C2, C3 functions)
- The ISR as well as select Background task functions run from RAM.

#### **3.4 Test Setup**

The remainder of the document demonstrates test results assuming the Launchpad is used. If the user wants to use the ControlCard instead, CONTROLCARD needs to be a pre-defined symbol in the Application projects before building them.

#### **3.4.1 Loading the Custom Bootloader and Application to Flash using CCS**

- 1. Set the Launchpad in Flash boot mode by moving GPIO24 to OFF (1) and GPIO32 to OFF (1) on boot select switch. Refer to the C2000<sup>™</sup>Piccolo<sup>™</sup>F28004x Series LaunchPad™ [Development Kit user's guide](https://www.ti.com/lit/pdf/spruii7) or *C2000™Piccolo™ [F28003x Series LaunchPad](https://www.ti.com/lit/pdf/spruj31)™ Development Kit* for details.
- 2. Apply power to the board by connecting the micro USB cable to the computer and the Launchpad.
- 3. Use CCS to download the custom bootloader to Flash bank 0.
	- a. With F28004x, program the Bank0\_LDFU\_ROM build configuration .out of the custom bootloader (located at <C2000Ware\_DigitalPower\_SDK\_path>\c2000ware\driverlib\f28004x\examples\flash\CCS) using CCS.
	- b. With F28003x, program the Bank0\_LDFU build configuration .out of the custom bootloader (located at <C2000Ware\_DigitalPower\_SDK\_path>\solutions\tidm\_02011\f28003x\examples\flash\CCS) using CCS.

*For this step, use a target configuration file that erases the entire Flash.* Refer to [Figure 3-2](#page-9-0) for details.

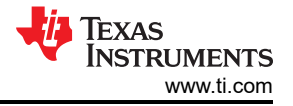

<span id="page-9-0"></span>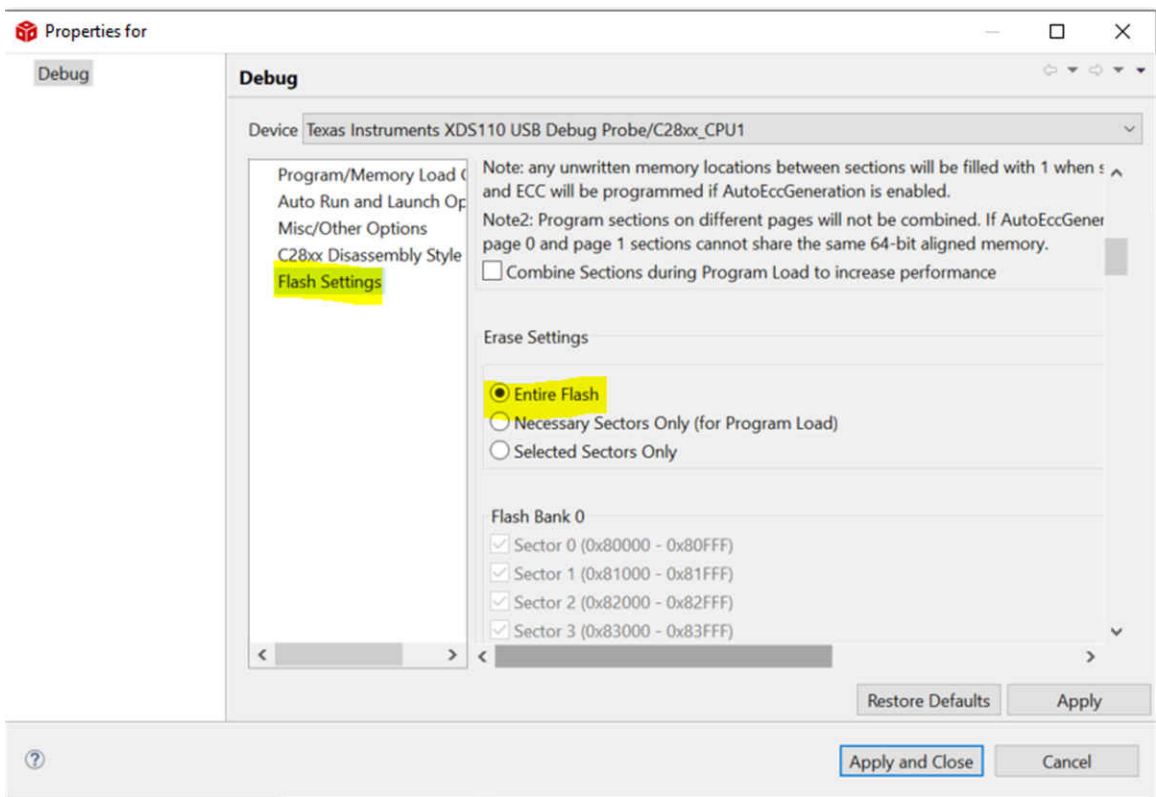

#### **Figure 3-2. Target Configuration File with Erase Settings to Erase Entire Flash**

- 4. Once the custom bootloader is programmed in Flash, click on Run in CCS, and then execute the following commands from a windows command prompt:
	- cd
	- <C2000Ware\_DigitalPower\_SDK\_path>\c2000ware\utilities\flash\_programmers\serial\_flash\_programmer • On F28004x: serial\_flash\_programmer\_**appln**.exe -d f28004x

```
-k f28004x_fw_upgrade_example\flashapi_ex2_sci_kernel-CPU1-RAM.txt -a
buck_F28004x_lfuBANK1FLASH.txt -b 9600 -p COM11
```
- On F28003x: serial\_flash\_programmer\_**appln**.exe -d f28003x -k f28004x fw\_upgrade\_example\flashapi\_ex2\_sci\_kernel-CPU1-RAM.txt -a buck\_F28003x\_lfuBANK1FLASH.txt -b 9600 -p COM11
- In the above command, f28004x\_fw\_upgrade\_example\flashapi\_ex2\_sci\_kernel-CPU1-RAM.txt is needed but not used. This is because the serial flash programmer appln.exe is used, which programs only the application firmware, not the kernel.
- Also note that in the above command, "COM11" will have to be replaced with the specific COM port associated with your connection. This can be identified through Device Manager – Ports – XDS110 Class Application/User UART
- Enter "8 Live DFU" this will program the Bank1\_Flash build configuration of the application firmware to Flash Bank1
- Enter "0 Done" when complete
- 5. At this point, the custom bootloader is programmed on Flash bank 0 and the application is programmed on Flash bank 1.
- 6. Next the custom bootloader is programmed on Flash bank 1 and the application on Flash bank 0. Use CCS to download the custom bootloader to Flash bank 1. With F28004x, program the Bank1\_LDFU\_ROM build configuration .out of the custom bootloader (located at <C2000Ware\_DigitalPower\_SDK\_path>\c2000ware\driverlib\f28004x\examples\flash\CCS) using CCS. With F28003x, program the Bank1\_LDFU build configuration .out of the custom bootloader (located at <C2000Ware\_DigitalPower\_SDK\_path>\solutions\tidm\_02011\f28003x\examples\flash\CCS) using CCS.

*For this step, use a target configuration file that erases only the necessary sectors, not the entire Flash.*  Refer to [Figure 3-3](#page-10-0) for details.

<span id="page-10-0"></span>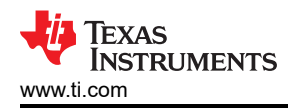

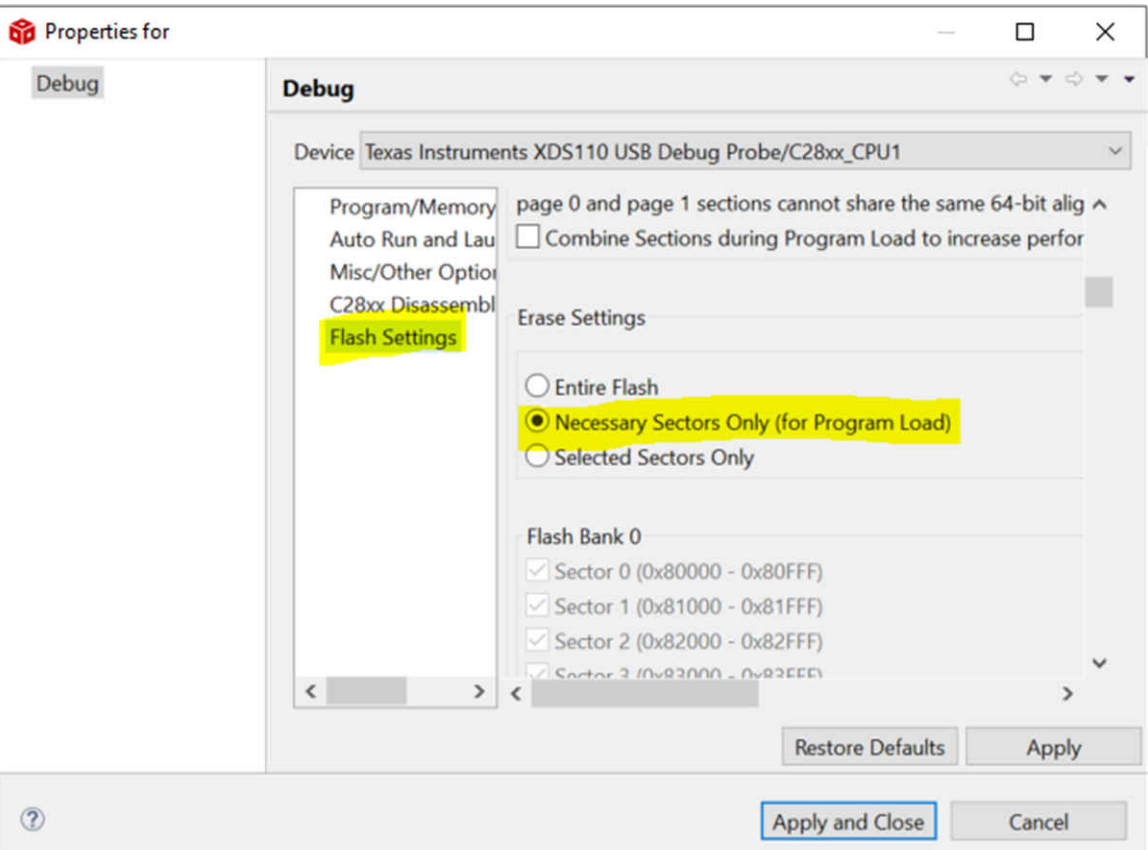

**Figure 3-3. Target Configuration File with Erase Settings to Erase Necessary Sectors Only**

- 7. Once the custom bootloader is programmed in Flash, click on Run in CCS, and then execute the following commands from a windows command prompt:
	- cd

<C2000Ware\_DigitalPower\_SDK\_path>\c2000ware\utilities\flash\_programmers\serial\_flash\_programmer • On F28004x: serial\_flash\_programmer\_**appln**.exe -d f28004x

- -k f28004x\_fw\_upgrade\_example\flashapi\_ex2\_sci\_kernel-CPU1-RAM.txt -a buck\_F28004x\_lfuBANK0FLASH.txt -b 9600 -p COM11
- On F28003x: serial\_flash\_programmer\_**appln**.exe -d f28003x -k f28004x\_fw\_upgrade\_example\flashapi\_ex2\_sci\_kernel-CPU1-RAM.txt -a buck\_F28003x\_lfuBANK0FLASH.txt -b 9600 -p COM11
- In the above command, f28004x fw\_upgrade\_example\flashapi\_ex2\_sci\_kernel-CPU1-RAM.txt is needed but not used. This is because the serial\_flash\_programmer\_appln.exe is used, which programs only the application firmware, not the kernel.
- Also note that in the above command, "COM11" will have to be replaced with the specific COM port associated with your connection. This can be identified through Device Manager – Ports – XDS110 Class Application/User UART
- Enter "8 Live DFU" this will program the Bank0\_Flash build configuration of the application firmware to Flash Bank0
- Enter "0 Done" when complete
- 8. Reset the board. Now both Flash banks have custom bootloaders and Application Images.

#### **3.5 Test Results**

#### **3.5.1 Running the LFU Demo with Control Loop Running on the CPU**

With both flash banks of the device programmed with the custom bootloader and Application images, the LFU demo is now ready to run in Standalone mode.

1. Switch to Flash boot mode (it should already be in this mode at this point).

2. Connect the Booster pack to the Launchpad as shown in Figure 3-4. The Launchpad is above the Boosterpack. Launchpad headers J5-J7 connect to Boosterpack headers H1-H2. Launchpad headers J6-J8 connect to Boosterpack headers H3-H4. This represents Launchpad Site2 in the project, in main.syscfg (Powerstage Parameters – Hardware – Launchpad Site).

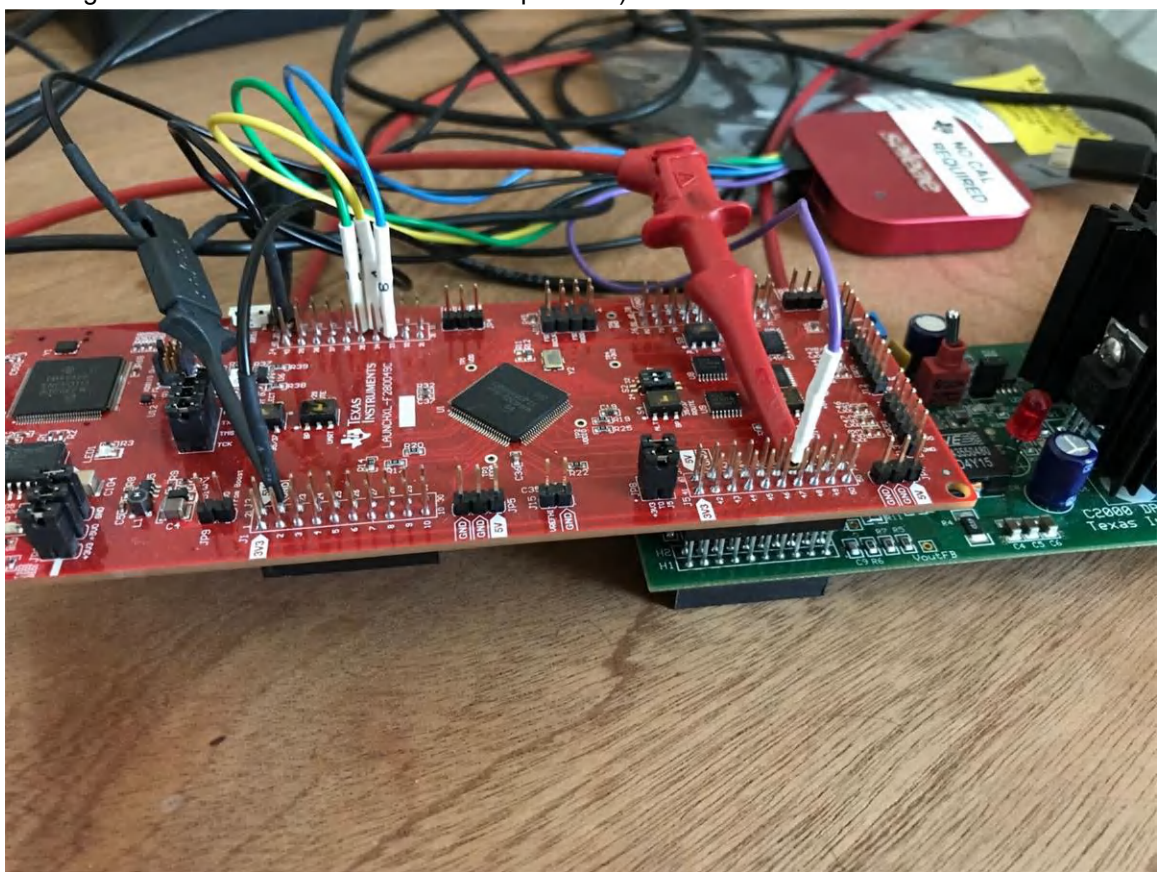

#### **Figure 3-4. Connecting the Booster Pack to the F28004x Launchpad**

- 3. Connect the banana to bare-wire cables from the DC-bench supply to the Booster pack at JP1 with the correct polarity ([JP1 +]Vin and [JP1 GND]GND).
- 4. Set the DC-bench supply to output 9V. Enable Power.
- 5. Turn SW1 to the ON position.
- 6. Connect an oscilloscope (or similar) to sense the output voltage, as well as 2 additional signals the ISR CPU load, as well as LFU switchover time. Connections can be made according to the description below. Also use a multi-meter to monitor the regulated output voltage.
	- Output voltage on header J7 of the Launchpad, signal 67. This represents the regulated output voltage.
	- ISR CPU load on header J2 of the Launchpad, signal 15. This represents the CPU load of the Control loop ISR.
	- LFU Switchover time on header J2 of the Launchpad, signal 14. This represents the time taken to perform LFU from the old to the new application image.
- 7. Apply power to the board by connecting the micro USB cable to the computer and the Launchpad. Note that it is important for this step to occur **after** the DC-bench supply is already powering the Booster Pack and SW1 is ON.
- 8. This should cause the Control loop ISR to start executing. By default, this will run Build2 of TIDM-DC-DC-BUCK. This is closed-loop voltage regulation using VMC (voltage mode control). However, the background tasks will not yet be executing as the software initialization step is still incomplete. This is the SCI Autobaud lock step. To enable SCI Autobaud lock, execute a command from the Windows command prompt as follows:
	- On F28004x: serial\_flash\_programmer\_**appln**.exe -d f28004x -k f28004x\_fw\_upgrade\_example\flashapi\_ex2\_sci\_kernel-CPU1-RAM.txt -a buck\_F28004x\_lfuBANK1FLASH.txt -b 9600 -p COM11

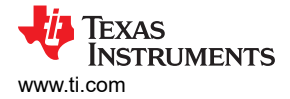

- On F28003x: serial\_flash\_programmer\_**appln**.exe -d f28003x -k f28004x fw\_upgrade\_example\flashapi\_ex2\_sci\_kernel-CPU1-RAM.txt -a buck\_F28003x\_lfuBANK1FLASH.txt -b 9600 -p COM11
- after issuing the command, do not select any option just yet
- just this much should suffice for SCI autobaud lock, and the Background tasks will start executing. When this happens, sensing operations will commence and the regulated output voltage will show as 1V on the multi-meter (reflective of the 2V regulated output voltage).
- If there is a Red LED populated on the Booster pack, it will light up.
- Red LED4 (GPIO23) on the Launchpad is controlled by BUCK HAL toggleRunLed() in B1() in buck main.c. Since this is a background task function, it will start toggling. The toggling frequency is set to a smaller value when the application is running from Bank0 than Bank1.
- 9. The programming steps above programmed the TIDM-DC-DC-BUCK application on Flash Bank1 first, then on Flash Bank0. But the firmware versions on both would be 0xFFFE. When they are equal, the bank selection logic in the custom bootloader will deem the lower number bank i.e. Flash Bank0 as the most recent application version, and will execute this.
	- Green LED5 (GPIO34) on the Launchpad is ON when code is running from Bank1, and is OFF when code is running from Bank0. Since code is now running from Bank0, this LED will be OFF.
- 10. In Step 8, a command was issued to enable SCI Autobaud lock, and the command prompt was waiting for a user input
	- Enter "8 Live DFU" this will program the Bank1\_Flash build configuration of the TIDM-DC-DC-BUCK Application to Flash Bank1
	- Enter "0 Done" when complete
	- While the new image is downloading to Flash, LED4 on the Launchpad will not toggle, because Background tasks are stopped during the image download.
	- After programming the Bank1\_Flash image to Flash Bank1, this image will automatically start executing. The user will now notice the following:
		- Green LED5 on the Launchpad is ON . This is because code is now running from Bank1.
		- The Red LED on the Booster pack is still ON. But Red LED4 on the Launchpad is not toggling. This is because the Background tasks are not yet enabled. Similar to above, a command can be issued to enable SCI Autobaud lock. The following command may be used
			- On F28004x: serial\_flash\_programmer\_**appln**.exe -d f28004x -k f28004x fw\_upgrade\_example\flashapi\_ex2\_sci\_kernel-CPU1-RAM.txt -a buck\_F28004x\_lfuBANK0FLASH.txt -b 9600 -p COM11
			- On F28003x: serial\_flash\_programmer\_**appln**.exe -d f28003x -k f28004x fw\_upgrade\_example\flashapi\_ex2\_sci\_kernel-CPU1-RAM.txt -a buck\_F28003x\_lfuBANK0FLASH.txt -b 9600 -p COM11
			- after issuing the command, do not select any option just yet
		- Output voltage continues to stay at 1V throughout this process. **This is because no device reset was issued after LFU, and the switchover from the old to the new application firmware occurred during the idle time between interrupts.**
- 11. For the next LFU switchover, the user can set the oscilloscope to trigger on the "LFU switchover time" signal. This will allow the user to visually inspect when the switchover occurs, how long it takes, etc.
	- In step 8, a command was issued to enable SCI Autobaud lock, and the command prompt was waiting for a user input
	- Enter "8 Live DFU" this will program the Bank0 Flash build configuration of the TIDM-DC-DC-BUCK Application to Flash Bank0
	- Enter "0 Done" when complete
	- While the new image is downloading to Flash, LED4 on the Launchpad will not toggle, because Background tasks are stopped during the image download.
	- After programming the Bank0 Flash image to Flash Bank0, this image will automatically start executing. The user will now notice the following:
		- Green LED5 on the Launchpad is OFF. This is because code is now running from Bank0
		- The Red LED on the Booster pack is still ON. But Red LED4 on the Launchpad is not toggling. This is because the Background tasks are not yet enabled. Similar to above, a command can be issued to enable SCI Autobaud lock. The following command may be used

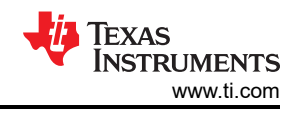

- <span id="page-13-0"></span>• On F28004x: serial\_flash\_programmer\_**appln**.exe -d f28004x -k f28004x fw\_upgrade\_example\flashapi\_ex2\_sci\_kernel-CPU1-RAM.txt -a buck\_F28004x\_lfubank1FLASH.txt -b 9600 -p COM11
- On F28003x: serial\_flash\_programmer\_**appln**.exe -d f28003x -k f28004x fw\_upgrade\_example\flashapi\_ex2\_sci\_kernel-CPU1-RAM.txt -a buck\_F28003x\_lfubank1FLASH.txt -b 9600 -p COM11
- after issuing the command, do not select any option just yet
- Output voltage continues to stay at 1V throughout this process. **This is because no device reset was issued after LFU, and the switchover from the old to the new application firmware occurred during the idle time between interrupts**.
- Refer to Figure 3-5 for details and to visually confirm the above statements. The signals shown are LFU switchover, CPU ISR load, and the regulated output voltage.

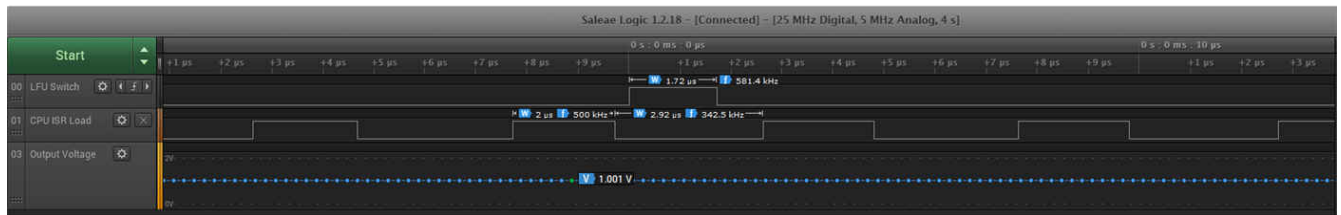

# **Figure 3-5. LFU Switchover Timing – Control Loop on CPU**

12. Repeat the above steps as needed. When Bank0 is active, issue an LFU command to program and switchover to Bank1. When Bank1 is active, issue an LFU command to program and switchover to Bank0.

# **3.5.2 Running the LFU Demo with Control Loop Running on the CLA**

If the user wants to generate the .txt files for the projects built with the control loop running on the CLA, the only change necessary is to change the pre-defined compiler symbol BUCK\_CONTROL\_RUNNING\_ON\_CPU to BUCK\_CONTROL\_RUNNING\_ON\_CLA. Refer to Figure 3-6 for details. The generated .txt file is renamed with a cla to distinguish it from the corresponding .txt file running on the CPU.

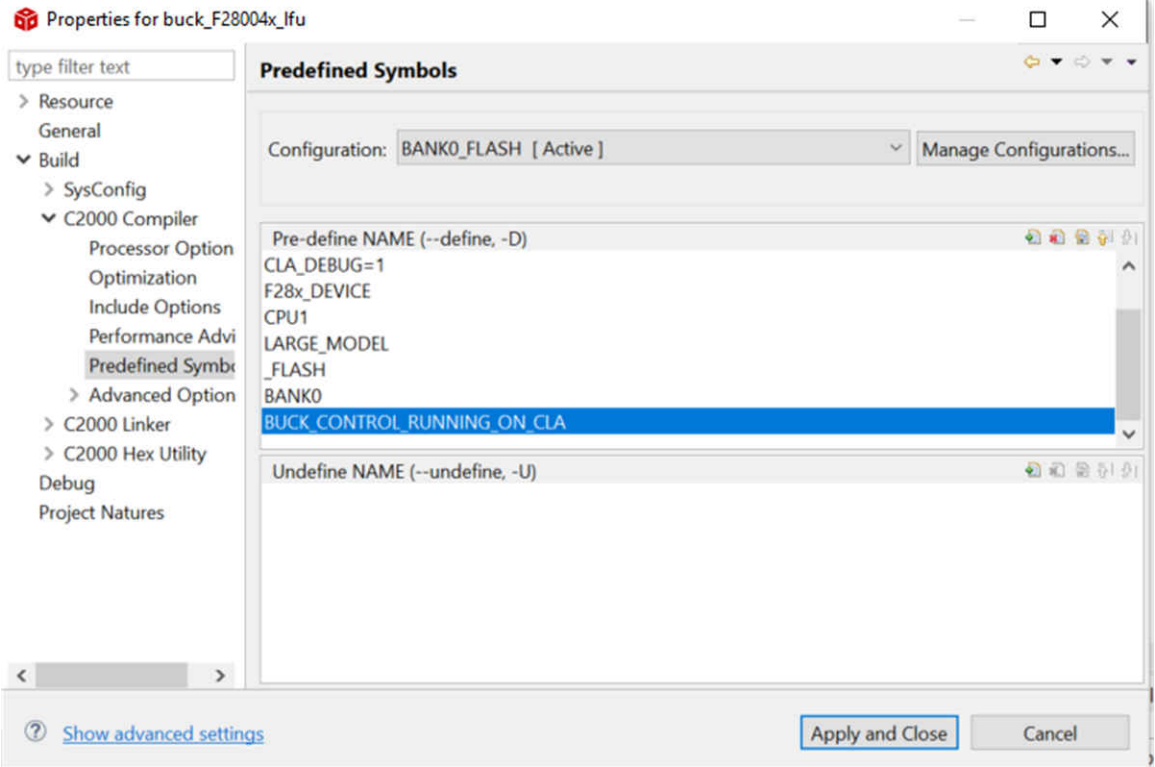

# **Figure 3-6. Pre-defined Symbol for CLA Build of Project**

<span id="page-14-0"></span>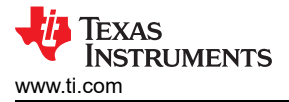

Once the user has run the LFU demo with the Control loop running on the CPU, running the LFU demo with the Control loop running on the CLA is straightforward, and attention needs to be paid to only a few points:

- 1. If the device already contains the Application files corresponding to the CPU side control loop, this update can be made using the same LFU commands as in the previous section, except with the updated .txt names corresponding to the CLA build (mentioned in [Table 3-1](#page-5-0)). For example, when updating from BANK0\_FLASH to BANK1\_FLASH, execute the command:
	- On F28004x: serial\_flash\_programmer\_**appln**.exe -d f28004x -k f28004x fw\_upgrade\_example\flashapi\_ex2\_sci\_kernel-CPU1-RAM.txt -a buck\_F28004x\_lfuBANK1FLASH**\_cla**.txt -b 9600 -p COM11
	- On F28003x: serial\_flash\_programmer\_**appln**.exe -d f28003x -k f28004x fw\_upgrade\_example\flashapi\_ex2\_sci\_kernel-CPU1-RAM.txt -a buck\_F28003x\_lfuBANK1FLASH**\_cla**.txt -b 9600 -p COM11
- 2. The CLA setup function occurs in main() on a device reset (not after an LFU switch), so it is important to reset the device after running the LFU, so that this initialization is performed. For example, with control loop running on the CPU, assume that BANK0\_FLASH was updated last. This means the firmware on BANK0 is executing. So the user will need to execute the LFU command to update BANK1\_FLASH (with the CLA side executable). After the LFU update is complete, a device reset is required. *The device reset needs to be done only once*.

Then the user can perform additional LFU updates with the CLA side firmware executables, without device reset.

3. Figure 3-7 and Figure 3-8 demonstrate LFU switchover with the Control loop running on the CLA. There is a background task that toggles a GPIO every 1ms, and this GPIO is available on header J4 of the Launchpad, signal 33. Note how the LFU switchover in this case can, in general, overlap with ISR execution, because the ISR executes on the CLA whereas LFU occurs on the CPU. This is not an issue in general, but there can be scenarios where this is not acceptable. The signals shown in Figure 3-7 and Figure 3-8 are LFU switchover, CLA ISR load, CLA background task execution, and the regulated output voltage.

| Saleae Logic 1.2.18 - [Connected] - [20 MHz Digital, 5 MHz Analog, 5 s] |                    |                                                                                                    |
|-------------------------------------------------------------------------|--------------------|----------------------------------------------------------------------------------------------------|
| Start                                                                   |                    | $0 s = 0 m s = 0 ps$<br>$-05 - 0$ ms $-10$ ps.<br>$0.5 - 0$ ms $-10$ ps                                                                       |
|                                                                         | $\mathbf{v}$ if    | $+6$ ps $+7$ ps $+8$ ps $+9$ ps<br>+ X px + X px + X px + 4 px + 5 px + 6 px + 7 px + 8 px + 8 px<br>计脚 绿斑 封挺 博匹 特區 博匹 经路 博腊 博郡   一旦做 起跳 特做 将 |
| 00 LFU Switch Q ( F )                                                   |                    | H-W 1.95 us - 18 512.8 kHz                                                                                                    |
| 01 CLAISR Load                                                          | $\bullet$ $\times$ | 1 2.15 us - 1 W 2.85 us - 1 W 2.25 us - 1 P 444.4 kHz                                                                                         |
| 02 CLA BGRND                                                            | $\circ$            |                                                                                                    |
| 03 Output Voltage CF                                                    |                    |                                                                                                    |
|                                                                         |                    | THE PRESENT OF REPORT IN THE INTERFERENCE IN THE PERSON IN THE PARTY OF THE PRESENT OF THE PERSON IN THE INTERFERENCE.                        |

**Figure 3-7. LFU Switchover Timing – Control loop on CLA**

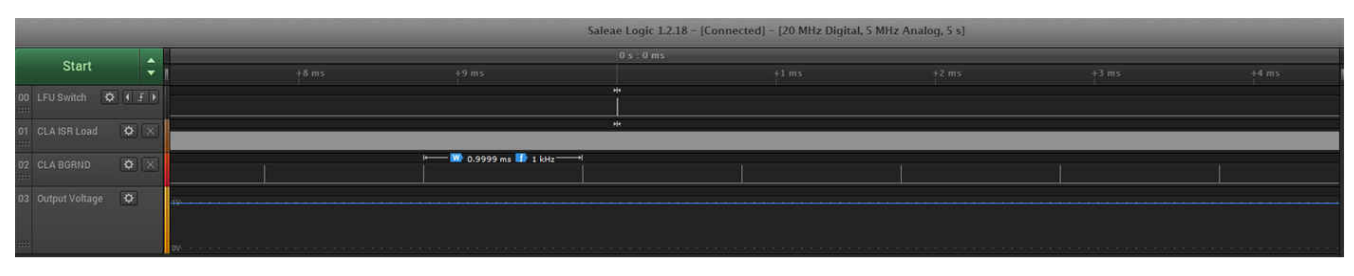

**Figure 3-8. CLA Background Task**

# **3.5.3 LFU Flow on the CPU**

In the above LFU demo, two application images were used. One that runs on Flash Bank0, and another that runs on Flash Bank1. The BANK0\_FLASH build configuration is considered the "old" or "reference" firmware, and the BANK1\_FLASH build configuration is considered the "new" firmware. These two applications are otherwise identical. There are no source code differences between them; however the new firmware has 25 new floating point variables that are defined and initialized. These two applications are implemented through two build configurations of the TIDM-DC-DC-BUCK solution project – BANK0\_FLASH, and BANK1\_FLASH. As the name suggests, BANK0\_FLASH executes from Flash Bank0, and BANK1\_FLASH from Flash Bank1. These

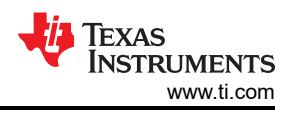

two build configurations share the same source files, but contain different linker command files. Also, at various places in the code, Macros "#ifdef BANK0" and "ifdef BANK1" control execution. They run the same Control loop ISR and Background tasks.

The following represents the high-level LFU flow when the Control loop runs on the CPU.

- 1. On device reset, execution starts at the default boot to flash entry point, 0x80000, which is where the bank selection logic function is located. This function checks if there is a valid application present in either or both Flash banks, and if one is present, it picks the more recent version and branches to it (either 0x8EFF0 or 0x9EFF0). These are the code start locations for the respective applications, from where execution enters the C runtime initialization routine  $($  c int00), and into main() of the corresponding application. If neither Flash bank contains a valid application, execution waits to auto-baud lock with the host, and for the host to send an image over SCI.
- 2. User invokes LFU command "8 Live DFU" through Windows command prompt.
- 3. The target device receives a command ID "0x700" in the SCI Receive Interrupt ISR.
- 4. In main(), in the background loop, a function BUCK\_LFU\_runLFU() is called. When the command ID matches "0x700", the SCI interrupt is disabled and execution branches to the address of the Live DFU (liveDFU()) function in the custom bootloader. If the Application in Bank0 is executing, then the branch is made to the custom bootloader in Bank0 (address 0x81000). If the Application in Bank1 is executing, then the branch is made to the custom bootloader in Bank1 (address 0x91000).
- 5. liveDFU() in the custom bootloader receives an application image from the host and programs it into Flash. After completing, execution depends on whether the macro LFU\_WITH\_RESET is defined. If it is, the Watchdog is configured to generate a Reset signal, and then enabled, so a device reset occurs. If the macro is not defined, execution branches to the **LFU entry point of the new application image**. This is 0x8EFF8 for Bank 0 and 0x9EFF8 for Bank 1. This is different from the regular Flash boot entry point.
- 6. The function c int lfu() is located at 0x8eff8 on Bank 0 and 0x9eff8 on Bank 1. This function enables LFU switchover without a device reset. In this function:
	- a. The compiler's LFU initialization routine (\_\_TI\_auto\_init\_warm()) is invoked. This initializes any variables that have been indicated as needing initialization. So it initializes the 25 new floating point variables defined in the BANK1\_Flash build configuration.
	- b. A flag is set to indicate LFU is in progress. On F28004x, this is done using a software variable lfuSwitch. On F28003x, this is done by setting the LFU.CPU bit of the LFUConfig SysCtl register using LFU\_setLFUCPU().
	- c. main() is called
- 7. In main(), initialization progresses depending on whether or not LFU is in progress. This is done by accessing the LFU.CPU bit of the LFUConfig SysCtl register on F28003x, or lfuSwitch on F28004x. If the value is 0, initialization progresses as if a device reset occurred.
- 8. If the value is not 0, then limited initialization is performed. First, init Ifu() is executed. This function copies over code from Flash to RAM, corresponding to Program code that the user has indicated needs to run from RAM. Next, on F28003x, it updates the inactive PIE interrupt vector table using Shadow Interrupt Register(). On F28004x, the interrupt vector table swapping hardware feature is not available, so this is not performed. On F28003x, a set of inactive function pointers is also updated. On F28004x, the RAM block swapping hardware feature is not available, so this is not performed.
- 9. Next, a variable lfuSwitch\_start is set to Lfu\_switch\_wait\_for\_isr. Execution waits here until the next Control loop ISR executes, where lfuSwitch\_start moves from Lfu\_switch\_wait\_for\_isr to Lfu switch ready to switch. This helps synchronize the LFU switchover to the end of the Control **loop ISR, which allows maximizing the utilization of the idle time between Control loop interrupts**.
- 10. When execution proceeds, the LFU switchover steps occur. First, global interrupts are disabled. On F28003x, PIE interrupt vector table swapping and RAM block swapping are executed. On F28004x, every used PIE interrupt vector needs to be individually updated here. Likewise, every function pointer needs to be individually updated here. Then C28x CPU side stack pointer initialization is performed, and global interrupts are re-enabled. **This represents the end of the LFU switchover**.
- 11. Global interrupts are disabled for a short duration. If a peripheral interrupt occurs during this time, it would continue to stay latched and interrupt the CPU when global interrupts are re-enabled. This is done to avoid unpredictable behavior in the unlikely event an interrupt occurs and this vector table is accessed while it is being updated.
- 12. [Figure 3-9](#page-16-0) shows another LFU use-case where control loop parameters are updated between firmware versions. In practice, this can be done in real-time using the Compensation Designer, but this use-case is

<span id="page-16-0"></span>included for illustrative purposes. This corresponds to the **buck F28004x Ifu controlloop** project. In this project, the BANK0\_FLASH build configuration contains coefficients that correspond to a smaller gain, Kdc = 4000. The BANK1\_FLASH build configuration contains coefficients that correspond to a larger gain Kdc = 38904 (refer to the function BUCK\_initControlLoopGlobals() in buck.h). This leads to poorer transient performance with the BANK0\_FLASH build configuration and more optimal transient performance with the BANK1\_FLASH build configuration, when Active Load is enabled. If the device already contains the Application files corresponding to the **buck f28004x Ifu** project (or even the CLA side), this update can be run using the same LFU commands as in the previous section, except with the updated .txt names corresponding to this project as shown in [Table 3-1.](#page-5-0) In the **buck\_f28004x\_lfu\_controlloop** project, Active load is enabled in main() on a device reset (not after an LFU switch), so it is important to reset the device after running the LFU, so that this initialization is performed. *The device reset needs to be done only once*.

Then the user can perform additional LFU updates with the controlloop project executables, without device reset.

**Note**

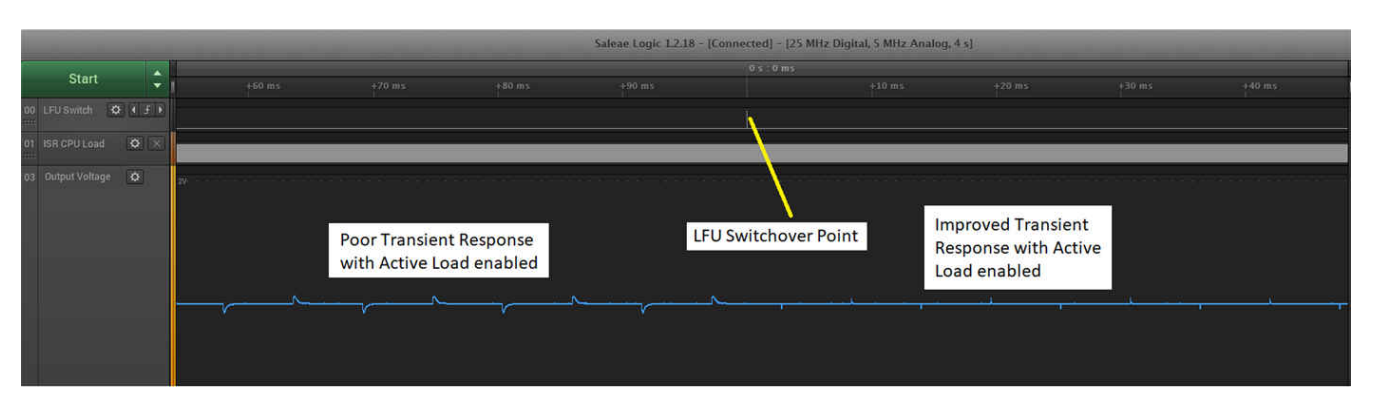

At present, the Controlloop example with Active load enabled is created only on F28004x.

**Figure 3-9. LFU Switchover with Transient Performance Improvement – Control Loop on CPU**

#### **3.5.4 LFU Flow on the CLA**

The following represents the high-level LFU flow when the Control loop runs on the CLA.

- 1. Flash partitioning and high level LFU software flow both remain the same.
- 2. User invokes LFU command *8 Live DFU* through Windows command prompt..
- 3. The target device receives a command ID *0x700* in the SCI Receive Interrupt ISR.
- 4. In main(), in the background loop, a function BUCK\_LFU\_runLFU() is called. When the command ID matches *0x700*, the SCI interrupt is disabled and execution branches to the address of the Live DFU function in the custom bootloader. If the Application in Bank0 is executing, then the branch is made to the custom bootloader in Bank0 (address 0x81000). If the Application in Bank1 is executing, then the branch is made to the custom bootloader in Bank1 (address 0x91000).
- 5. liveDFU() in the custom bootloader receives an application image from the host and programs it into Flash. After completing, execution depends on whether the macro LFU\_WITH\_RESET is defined. If it is, the Watchdog is configured to generate a Reset signal, and then enabled, so a device reset occurs. If the macro is not defined, execution branches to the **LFU entry point of the new application image**. This is 0x8EFF8 for Bank 0 and 0x9EFF8 for Bank 1. This is different from the regular Flash boot entry point.
- 6. The function c\_int\_lfu() is located at 0x8eff8 on Bank 0 and 0x9eff8 on Bank 1. This function enables LFU switchover without a device reset. In this function:
	- a. The compiler's LFU initialization routine ( TI auto init warm()) is invoked. This initializes any variables that have been indicated as needing initialization. So it initializes the 25 new floating point variables defined in the BANK1\_Flash build configuration.
	- b. A flag is set to indicate LFU is in progress. On F28004x, this is done using a software variable lfuSwitch. On F28003x, this is done by setting the LFU.CPU bit of the LFUConfig SysCtl register using LFU\_setLFUCPU().

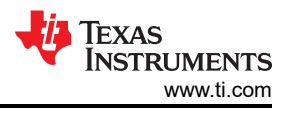

- c. main() is called
- 7. In main(), initialization progresses depending on whether or not LFU is in progress. This is done by accessing the LFU.CPU bit of the LFUConfig SysCtl register on F28003x, or lfuSwitch on F28004x. If the value is 0, initialization progresses as if a device reset occurred.
- 8. If the value is not 0, then limited initialization is performed. First, init Ifu() is executed and performs operations described in the previous section.
	- a. In this case, with control running on the CLA, a memcpy() is needed to copy code from Flash to RAM. This corresponds to linker command file sections Cla1Prog and const\_cla, and the control loop ISR. In preparation for this memcpy, the corresponding LSRAM sections are reconfigured to where the CPU is the Master of these sections. After the memcpy, these LSRAM sections are once again configured to be shared between the CPU and the CLA.
	- b. The CLA background task is disabled.
- 9. To determine the correct time to execute LFU switchover when the control loop runs on the CLA and a CLA background task is present, the logic is slightly different. First, BUCK\_LFU\_getBackgroundTaskControlRegister() is used to read the BGSTART bit of the MCTLBGRND register. If the read back value is 0, it means the CLA BGRND task is neither running nor pending. The application is deemed ready for LFU switchover. If the read back value is 1, then the CPU sets the variable lfuSwitch\_start to Lfu\_switch\_waiting\_to\_switch\_cla. An end-of-task interrupt from the CLA BGRND task to the CPU causes the execution of an ISR BUCK\_LFU\_CLA\_BGRND\_ISR where lfuSwitch\_start changes from Lfu\_switch\_waiting\_to\_switch\_cla to Lfu\_switch\_ready\_to\_switch\_cla.

#### **Note**

LFU switchover waits until the CLA background task has stopped because, unlike the other CLA tasks, the CLA background task can be preempted and does not have to run to completion. If a switchover stops the background task while it is executing, it can leave the task is a "non-clean" state. The goal is for the switchover to occur only after all the tasks in the old firmware have completed execution.

- 10. Further, inside the BUCK\_LFU\_CLA\_BGRND\_ISR, after the variable change above,
	- BUCK\_LFU\_setupCLALFU() is called within which the following steps occur:
	- a. CLA task vectors and Background task vector are mapped to the appropriate tasks.
	- b. The ISR corresponding to the end-of-task interrupt from the CLA BGRND task to the CPU is registered. c. The CLA background task is enabled.
- 11. When the CLA task vectors are updated, peripheral interrupts would continue to occur. However, CLA tasks always run to completion. Due to this property, no context violation occurs.
- 12. Another important point to note here is that the .scratchpad section (corresponding to CLA tasks and functions) needs to be assigned to a separate memory section, different from .bss and .bss\_cla sections. During LFU, the CLA ISR could be running while the C28x CPU is initializing the new variables. The ISR could be accessing variables located in .bss and .bss\_cla sections, and using the .scratchpad as well. In parallel, the variable initialization would be updating .bss\_cla sections. To avoid any .scratchpad corruption, their separation is important.
- 13. Also note that in this case, it is possible for the CLA ISR time during LFU switchover to be increased slightly. This is due to LSRAM memory access conflicts between the CLA and C28x CPU. The CLA ISR runs using .scratchpad and .bss (both located within the RAMLS7 block) while the C28x CPU initializes new variables of the CLA in .bss\_cla (also located within the RAMLS7 block).
- 14. [Figure 3-10](#page-18-0) shows another LFU use-case where control loop parameters are updated between firmware versions. In practice, this can be done in real-time using the Compensation Designer, but this use-case is included for illustrative purposes. This corresponds to the **buck\_F28004x\_lfu\_controlloop** project, built with the compiler pre-defined symbol BUCK\_CONTROL\_RUNNING\_ON\_CLA. In this project, the BANK0\_FLASH build configuration contains coefficients that correspond to a smaller gain, Kdc = 4000. The BANK1\_FLASH build configuration contains coefficients that correspond to a larger gain Kdc = 38904 (refer to the function BUCK initControlLoopGlobals() in buck.h). This leads to poorer transient performance with the BANK0\_FLASH build configuration and more optimal transient performance with the BANK1\_FLASH build configuration, when Active Load is enabled. If the device already contains the Application files corresponding to the **buck\_f28004x\_lfu** project (or even the CLA side), this update can be run using the same LFU commands as in the previous section, except with the updated .txt names corresponding to this project as shown in [Table 3-1.](#page-5-0) In the **buck f28004x** Ifu controlloop project, Active load is enabled in main() on a device reset (not after an LFU switch), so it is important to reset the device after running the

<span id="page-18-0"></span>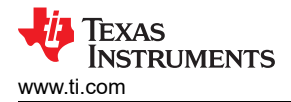

LFU, so that this initialization is performed. For example, with control loop running on the CPU, assume that BANK1\_FLASH was updated last. This means the firmware on BANK1 is executing. So the user will need to execute the LFU command to update BANK0\_FLASH (with the CLA side controlloop project executable), **not BANK1\_FLASH**. After the LFU update is complete, a device reset is required. *The device reset needs to be done only once*.

Then the user can perform additional LFU updates with the controlloop project executables, without device reset.

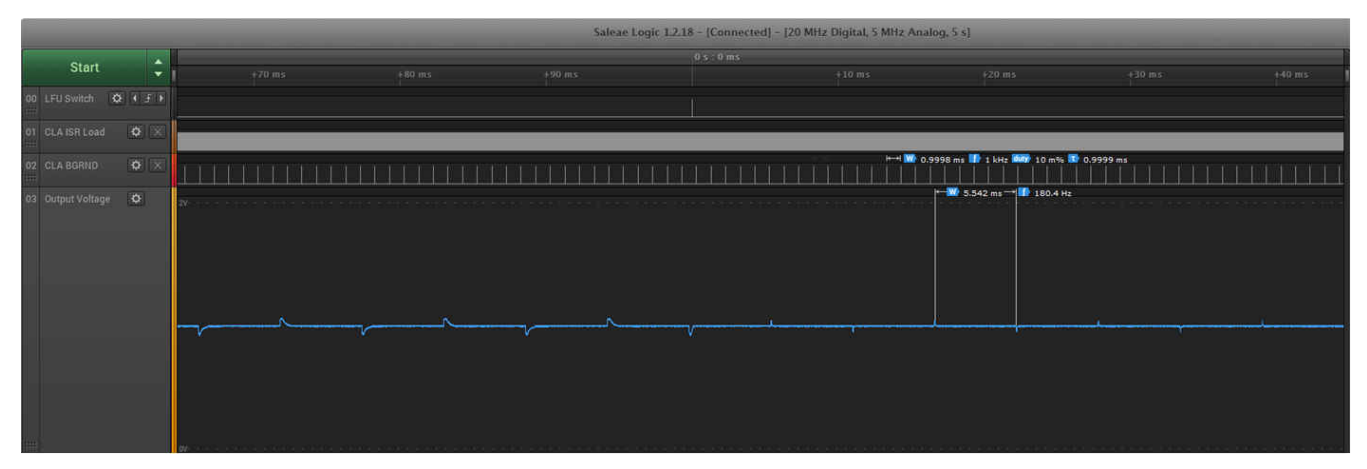

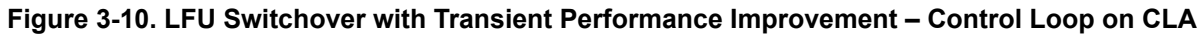

#### **3.5.5 Assumptions**

- 1. LFU implementation on F28003x is limited to 2 Flash banks in the design. However, the device can contain up to 3 Flash banks, and the LFU implementation can be extended to cover 3 banks.
- 2. Bank selection logic is present only on Flash Bank0.
- 3. Once LFU command processing begins, the background tasks of TIDM-DC-DC-BUCK stop running. If users want to implement LFU and want the background loop or portions of it to continue running during LFU command processing, they may want to consider moving those portions into an ISR (for example, a CPUTimerISR).
- 4. The Control loop ISR is specified with a "#pragma INTERRUPT(ISR\_name, HPI)." The HPI refers to High Priority Interrupt, which uses a fast context save and cannot be nested. The SCI Receive interrupt ISR is not specified as HPI. So it defaults to LPI or Low Priority Interrupt, which can be nested. Furthermore, the Control loop ISR is triggered by an ADCB1 interrupt, which belongs to Interrupt group 1 on F28004x/ F28003x, higher in priority than the SCIA\_RX interrupt, which belongs to Interrupt group 9.
- 5. The default ISR assigned to PIE vectors that are not explicitly assigned remains unchanged.
- 6. SFRA is disabled during LFU this is because SFRA and the LFU Host share the same SCI peripheral. With the current Hardware configuration, it is not possible to support both, since the Launchpad only supports one SCI channel from the host to the device.
- 7. Since Flash bank swapping is not supported, a specific Firmware version has to be mapped to a specific Flash Bank.
- 8. The object output type for the application firmware is EABI.
- 9. .bss (uninitialized data) is made NOINIT since EABI by default zero-initializes uninitialized variables. Initialization of global variables is done by a user function in main(). This is not required and can be done by the C run-time initialization routine as well.

#### **Note**

#### NOINIT does not impact \_\_TI\_auto\_init\_warm().

10. This comment is specific to F28004x - C2000Ware contains Flash API libraries built for COFF and for EABI. The EABI-based library is a Flash API library that runs from ROM. This is included in the application project. For consistency, ROM build configurations are used with the custom bootloader (flashapi\_ex2\_sci\_kernel) project as well.

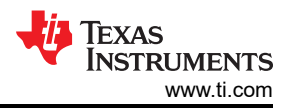

- <span id="page-19-0"></span>11. If the user's application contains multiple ISRs, including Nested ISRs, LFU switchover will need to occur in idle time when none of the ISRs are running. The user may choose, based on their specific application use-case, the optimal idle time period if there are idle-time periods of varying durations. The entire LFU process, including the final LFU switchover, occurs in the background, for example, during idle-time.
- 12. C28x and CLA LFU switchover occur asynchronously, based on the assumption that code running on the C28x and code running on the CLA are independent enough to allow this asynchronous switchover. If they are dependent, and a synchronous switchover is required, then the process of LFU switchover needs to be modified. First, the CLA LFU switchover time needs to be identified. This corresponds to the "CLA background task stopped" interrupt from the CLA to the C28x CPU. Now the CLA is ready for switchover, but should not switchover. The C28x LFU switchover time now needs to be identified. Once this is identified, both the C28x and CLA are ready for switchover, and can switchover simultaneously.

# **3.5.6 Preparing Firmware for LFU**

To perform LFU while making substantial changes between the old and new application images, the user needs to be aware of the following:

1. LFU Compiler support helps maintain state of common global variables (preserving their address in RAM, and avoiding their initialization during LFU switchover).

TI auto init warm() executes in tandem with the old application's ISRs, therefore it does not matter how long TI auto init warm() takes. **This means there is no limitation on the number of variables that need to be initialized**.

- 2. LFU Switchover timing this is important when the control loop ISRs run on the C28x CPU. On the F28003x, LFU hardware features on the device like PIE vector swapping and RAM block swapping allow significant flexibility in the number of interrupt vectors and function pointers that need to be updated on LFU. Irrespective of the number of vectors or function pointers, a single cycle swap implements is all that is needed. However, on the F28004x, these hardware features are not present, so each PIE vector and function pointer needs to be individually updated, which proportionately increases LFU switchover time. If this exceeds idle time, then interrupt execution is affected, which is not acceptable.
- 3. LFU Switchover timing in general, this is not an issue when the control loop ISRs run on the CLA. Disabling global interrupts affects only the C28x CPU, not the CLA. CLA tasks (other than the background task) are not disabled and re-enabled during LFU.
- 4. Another important aspect to consider is RAM memory overlaps between the custom bootloader (SCI Flash Kernel) and the Application:
	- a. In general, avoid RAM section overlaps between SCI Flash Kernel and the Application. If this is not possible, verify using the generated .map files for the SCI Flash Kernel and the Application that there are no RAM memory overlaps, as this will break functionality.
	- b. In the case of LFU with the CLA, some LSRAM sections are designated in the Application as Program and some as Data. Ensure that this does not conflict with the SCI Flash Kernel. In other words, do not place Application Program in sections that the SCI Flash kernel is using for data, and vice versa.

# **3.5.7 LFU Compiler Support**

This section describes the steps involved in utilizing compiler support for LFU.

- 1. The Compiler version required for LFU support is 21.6.0.LTS or later.
- 2. **Assuming the BANK0\_FLASH build configuration is the old firmware, the path to its output executable needs to be provided as a reference image to the BANK1\_FLASH build configuration**. This will allow the compiler to identify common variables and their locations, and also identify new variables. This is done as follows (for F28004x) in the BANK1\_FLASH build configuration projectspec: --lfu\_reference\_elf=\${CWD}\..\BANK0\_FLASH\buck\_F28004x\_lfu.out

Likewise, for F28003x, --lfu\_reference\_elf=\${CWD}\..\BANK0\_FLASH\buck\_F28003x\_lfu.out

3. The compiler defines 2 new attributes for variables, called *preserve* and *update*. Preserve is used to maintain the addresses of common variables between firmware versions. Update is used to indicate new variables that the compiler can assign addresses without constraints and also initialize during the LFU initialization routine \_\_TI\_auto\_init\_warm(). Examples for how these attributes can be used are listed below: float32\_t \_\_attribute\_\_((preserve)) BUCK\_update\_test\_variable1\_cpu; float32\_t \_\_attribute ((update)) BUCK\_update\_test\_variable2\_cpu;

<span id="page-20-0"></span>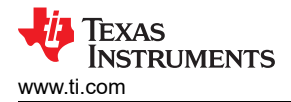

- 4. If the user builds the BANK1\_FLASH configuration as above, with the BANK0\_FLASH image as the reference image, then the generated .map file will contain .TI.bound sections corresponding to the preserve variables. Additionally, if the user specifies variables with the update attribute (C28x side or CLA side), the .map file will contain a single .TI.update section where all the update variables are collected into. **They will not be placed in the .bss or .data or .bss\_cla sections. The user needs to define and allocate a .TI.update section in the linker command file.**
- 5. To make things easier for the application developer, different LFU modes are available. The default mode is called *preserve* (**not to be confused with the corresponding variable attribute described above**), which can be explicitly specified as follows in the BANK1\_FLASH build configuration projectspec: --lfu\_default=preserve

This mode has the following properties:

- a. If a reference (*old*) image is provided, then common variables don't need to be specified as *preserve*. This will be the default attribute for common variables, and the RTS library will **not** initialize them in the LFU initialization routine. This helps maintain state.
- b. Any new variables that do not have any attributes specified will be assigned addresses, but they also will **not** be initialized in the warm-start LFU routine. **If the user wants the LFU initialization routine to initialize the new variables, they need to be declared with the** *update* **attribute.**
- 6. The complete list of LFU modes supported by the compiler in this release are called "none" and "preserve". They have the following properties:
	- a. none: Do not preserve any global and static variable addresses by default or initialize any variables during warm start by default.
		- i. If preserve attribute is explicitly specified, then preserve the address of the variable.
		- ii. If update attribute is explicitly specified, then initialize the value of the variable during warm start. Address can move in memory.
	- b. preserve: Preserve all global and static variables addresses found in the reference ELF unless the update attribute is specified for a variable.
		- i. No need to specify preserve attribute for common variables. If preserve attribute is explicitly specified for a variable in reference ELF, it has the same behavior as not having been specified.
		- ii. If update attribute is explicitly specified, then initialize the value of the variable during warm start. Otherwise, do not initialize during warm start. In both cases, address can move in memory.
- 7. The RTS library provides an LFU initialization routine (TI\_auto\_init\_warm()). It initializes any new variables per the rules described above.
	- a. The routine performs initialization of C28x CPU side global and static variables. This includes zero initialization (default) and non-zero initialization (if a non-zero value is specified).
	- b. The routine performs only zero initialization of CLA side global and static variables. Non-zero initialization of CLA side global and static variables is not supported. **Even though the compiler does not support initialization (zero or non-zero) of CLA side global and static variables in the startup C initialization routine, it does support zero initialization in \_\_TI\_auto\_init\_warm()**.
	- c. As stated earlier, the routine is not impacted by the NOINIT pragma applied to section(s) in the linker command file.

For additional information, refer to the LFU section of the [TMS320C28x Optimizing C/C++ Compiler User's](https://www.ti.com/lit/pdf/spru514)  [Guide](https://www.ti.com/lit/pdf/spru514).

#### **3.5.8 Robustness**

The sequence of Flash programming events related to LFU is:

- In liveDFU(), the custom bootloader writes a START field to a specific Flash location in the Flash bank being programmed
- Then the host transfers data to the device block by block (multiple bytes), which is stored in a buffer, checksum is returned to the host
- Then the custom bootloader erases the corresponding Flash sector (if not already erased)
- After the entire application image has been programmed, the custom bootloader writes a KEY field and updates the VERSION field in the Flash bank programmed. This indicates the presence of a valid application image in that Flash bank.

If the LFU process is interrupted due to a Power loss or Communication issue:

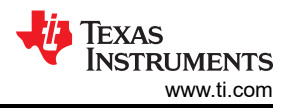

- <span id="page-21-0"></span>• If the interruption did not result in a device reset (e.g. failure due to communication issue), then the custom bootloader will not be able to complete downloading the application image. However, the old ISRs from the application will continue to execute, but not the background tasks. Another LFU command cannot be initiated until a device reset is performed.
- The Flash bank that was being written to would be partially programmed.
- However, since the VERSION is not updated, on the next device reset, the custom bootloader will branch to the old application in Flash and full services are resumed, with the ability to again perform LFU.

# **3.5.9 LFU Use-Cases**

A number of use cases can be envisioned with LFU. They are listed below. A, B, C, D, and so on refer to firmware versions.

- 1.  $A \rightarrow B \rightarrow C \rightarrow D \rightarrow E$ 
	- This is the typical use-case we prepare for
	- A serves as a reference image to build B, B as a reference image for C, and so on
- 2.  $A \rightarrow B \rightarrow A \rightarrow B \rightarrow A$ 
	- Another use-case we may encounter, where for testing purposes, or in the field if you want to revert to the original image if a problem is found with the new image
	- A will serve as a reference image to build B, so when you switch from A to B you can use the Compiler's warm initialization routine. Because A was provided as reference, the compiler knows the variables differences between A and B, and it will place the variables unique to B in a "TI.update" section. This is the only section that will be initialized by the compiler in its TI auto init warm() routine when LFU switching from A to B
	- When switching from B to A, the situation is different. A was built standalone, so it does not have a ".TI.update" section, the compiler does not know which variables are unique to A (relative to B), so TI\_auto\_init\_warm() will not do anything
	- **Is this use-case feasible? Yes**, the user can still switch from B back to A. Just that the user cannot leverage the Compiler's \_\_TI\_auto\_init\_warm() to initialize any variables unique to A. The user will need to use Macros to manually initialize these unique variables in main() of A. For example, if A is in Flash Bank0, and B in Flash Bank1, A can have initialization code in main() like this: #ifdef BANK0

[initialize variables unique to A] #endif

- **In fact, the current LFU example is illustrates A-B-A-B switching**. The difference is that in the current example, B has new variables compared to A, but A does not have any unique variables compared to B. Also remember that the warm start routine provided by the compiler is not being used, so even the switch from A to B uses manual initialization
- 3. Skipped updates assume field locations don't update firmware versions as they become available, but skip updates. For example:

Field\_location\_1: A→B →C →D →E

Field\_location\_2: A →C →D →E

Field\_location\_3:  $A\rightarrow B \rightarrow D \rightarrow E$ 

**Is this use-case feasible? No**. There are two issues.

- One, LFU by nature is incremental. So, each image builds on the other. The .TI.update section generated by the compiler is specific to the reference elf used in generating that image. If the user wants to update relative to an older image, then manual effort would be involved in understanding the variable differences between those 2 images, and manual initialization of the unique variables would need to be performed. A bigger issue is state. Suppose B introduced a new variable "var x" that then became a common variable across all future images. And the user is updating from A to D. Now, D assumes var\_x is a common variable because it is present in C, and therefore doesn't initialize it. However, relative to A, var\_x is new. So not initializing it can cause problems.
- Two, with our implementation, the user also needs to be aware of the specific Bank the image is targeted to. So, in this example, A, C, E would be on Bank0, and B, D would be on Bank1. So, it would not be possible to update from A to C as indicated in Field\_location\_2.

<span id="page-22-0"></span>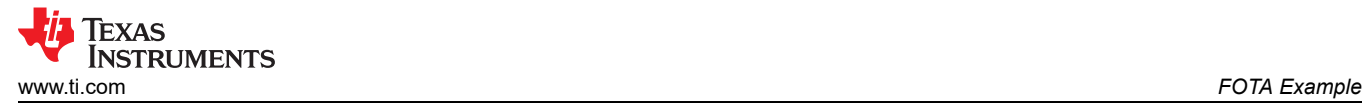

• If the user builds the new firmware without using the old firmware as reference, there is no guarantee that common global variables will remain at the same addresses, so state cannot be preserved. So the application behavior may be unexpected after the LFU switchover., unless the entire C initialization routine is executed during the switchover. This may be too time consuming and exceed available LFU switchover time.

# **4 FOTA Example**

# **4.1 Abstract**

**This section illustrates an LFU example on the F28003x, where the firmware executable is always Loaded to Flash Bank1 and Runs from Flash Bank0**. A copy from Flash Bank1 to Flash Bank0 occurs after the firmware executable is programmed to Flash Bank1. The advantage of this approach is that users need to maintain only one linker command file for their project, and do not need to keep track of the Flash Bank on which the firmware will run after the LFU operation.

#### **This example can also be used as a reference for FOTA.**

# **4.2 Introduction**

Where remapping of Flash banks is not available, each Flash bank is mapped to a fixed memory address. During LFU, the firmware executable is programmed to the Flash bank that is currently inactive, while the application continues to run from the Flash bank that is currently active. With this approach, the user needs to be aware of which Flash bank their firmware executable is targeted for. Thus, they need to maintain 2 linker command files for their project (if they are using 2 Flash banks). This can be cumbersome, so an alternate solution is proposed and implemented here.

In this approach, the firmware executable is always built to be Loaded to Flash Bank1 and Run from Flash Bank0. This can be done with just one linker command file. Similar to how functions in an application are Loaded to Flash and Run from RAM for performance improvement, a memory copy is needed here as well. This is implemented in the LFU bootloader i.e. Flash kernel. The Flash Bank1 to Bank0 memory copy takes about 1 second to complete.

As mentioned before, this example can be used as **a reference for FOTA**, with a few functional features not implemented:

- Rollback to support a rollback, a copy needs to be done from Flash Bank0 to Bank2, prior to the Bank1 to Bank0 copy. This can done exactly along the lines of the Bank1 to Bank0 copy illustrated in the Flash kernel.
- Reset this example does not implement a full device reset after the Bank1 to Bank0 copy. That is how FOTA would work. In this example, once the memory copy is complete, the Flash kernel directly branches to the entry point of the application, where c\_int00 is called and then main().

# **4.3 Hardware Requirements**

The following are required to run the example:

- 1. F28003x ControlCARD and USB-C cable
- 2. ControlCARD Docking station [R4.1]
- 3. Logic Analyzer like Saleae Logic 8

# **4.4 Software Requirements**

The software required to run this example are:

- 1. flash kernel ex3 sci flash kernel project
- 2. buck\_F28003x\_lfu project

# **4.5 Running the example**

The steps to run the example are:

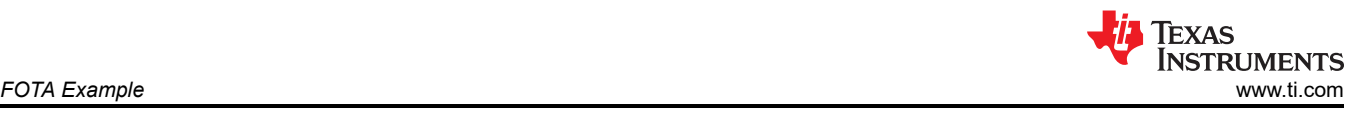

- 1. Launch CCS, import the following projects available within the tidm\_02011 directory buck\_f28003x\_lfu, and flash\_kernel\_ex3\_sci\_flash\_kernel. Build the BANK0\_LDFU\_BANK1TO0COPY build configuration of the flash kernel ex3 sci flash kernel project.
- 2. Build the BANK0\_FLASH\_BANK10COPY build configuration of the buck\_F28003x\_lfu project, with **BANK0** V1 declared as a predefined symbol. Rename the built .txt file from buck\_F28003x\_lfuBANK0FLASH.txt to buck\_F28003x\_lfuBANK0FLASH\_v1.txt and copy it to C2000Ware\_DigitalPower\_SDK\_xx\_xx\x\c2000ware\utilities\flash\_programmers\serial\_flash\_programmer
- 3. Build the BANK0\_FLASH\_BANK10COPY build configuration of the buck\_F28003x\_lfu project, with **BANK0** V2 declared as a predefined symbol. Rename the built .txt file from buck F28003x IfuBANK0FLASH.txt to buck F28003x IfuBANK0FLASH\_v2.txt and copy it to C2000Ware\_DigitalPower\_SDK\_xx\_xx\c2000ware\utilities\flash\_programmers\serial\_flash\_programmer
- 4. Launch a target configuration file (which erases all of Flash) for F28003x, connect to the F28003x target on the ControlCARD, and program flash kernel ex3 sci flash kernel.out to the device. This places the SCI Flash kernel i.e. LFU bootloader in Sectors 0 and 1 of Flash Bank0.
- 5. Once programming is complete, execution stops in the bankSelect() function. Click on Run.
- 6. Open a Windows command prompt, and change directory to the serial\_flash\_programmer directory within the DigitalPower SDK. Then issue the usual LFU command to program buck\_F28003x\_lfuBANK0FLASH\_v1.txt to the target, which will program the application firmware executable to Bank1, then copy it from Bank1 to Bank0, then branch to the application entry point in Bank0 and begin execution. LED D2 on the top right corner of the ControlCARD will begin blinking. Disconnect CCS. This completes the "Production programming" steps.
- 7. To test LFU/FOTA updates in the field, repeat above step with the usual LFU command to program buck F28003x IfuBANK0FLASH v2.txt to the target, which will program the application firmware executable to Bank1, then copy it from Bank1 to Bank0, then branch to the application entry point in Bank0 and begin execution.
- 8. With v1, LED D2 blinks at a lower frequency than with v2. Since the LED blinking occurs within an ISR, it continues even during the LFU process. LED blinking stops briefly when the Flash Bank1 to Bank0 copy and initialization of new code occurs, which lasts about 1 second.

<span id="page-24-0"></span>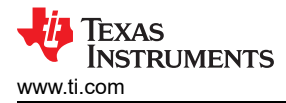

# **5 Design and Documentation Support**

# **5.1 Software Files**

To download the software for this reference design, go to [DigitalPower Software Development Kit \(SDK\) for](https://www.ti.com/tool/C2000WARE-DIGITALPOWER-SDK)  C<sub>2000</sub> MCUs

#### **5.2 Documentation Support**

- 1. Texas Instruments, *[TMS320F28003x Real-Time Microcontrollers Technical Reference Manual](https://www.ti.com/lit/pdf/spruiw9)*
- 2. Texas Instruments, *[TMS320F28004x Real-Time Microcontrollers Technical Reference Manual](https://www.ti.com/lit/pdf/sprui33)*
- 3. Texas Instruments, *[Live Firmware Update without Device Reset on C2000](https://www.ti.com/lit/pdf/spruiu9)™ MCUs user guide*
- 4. Texas Instruments, *[Live Firmware Update with Device Reset on C2000](https://www.ti.com/lit/pdf/spruiu8)™ MCUs User's Guide*
- 5. Texas Instruments, *[TIDM-DC-DC-BUCK C2000](https://www.ti.com/lit/pdf/tidu986)™ Digital Power BoosterPack™*
- 6. Texas Instruments, *C2000™Piccolo™ [F28004x Series LaunchPad Development Kit](https://www.ti.com/lit/pdf/spruii7)*
- 7. Texas Instruments, *C2000™Piccolo™ [F28003x Series LaunchPad Development Kit](https://www.ti.com/lit/pdf/spruj31)*
- 8. Texas Instruments, *[SCI Flash Kernel F28004x project in C2000Ware](https://dev.ti.com/tirex/explore/node?node=AAFg1zLWB7huJ3synU5TaQ__gYkahfz__LATEST)*
- 9. Texas Instruments, *[LFU LED Blinky F28004x example in C2000Ware](https://dev.ti.com/tirex/explore/node?node=AEvaxiBQm4PgRY1.mPd2vg__gYkahfz__LATEST)*
- 10. Texas Instruments, [TMS320C28x Optimizing C/C++ Compiler User's Guide](https://www.ti.com/lit/pdf/spru514)

#### **5.3 Support Resources**

TI E2E™ [support forums](https://e2e.ti.com) are an engineer's go-to source for fast, verified answers and design help — straight from the experts. Search existing answers or ask your own question to get the quick design help you need.

Linked content is provided "AS IS" by the respective contributors. They do not constitute TI specifications and do not necessarily reflect TI's views; see TI's [Terms of Use.](https://www.ti.com/corp/docs/legal/termsofuse.shtml)

#### **5.4 Trademarks**

C2000™, TI E2E™, BoosterPack™, Code Composer Studio™, Piccolo™, F28004x Series LaunchPad™, LaunchPad™, are trademarks of Texas Instruments.

All trademarks are the property of their respective owners.

#### **6 Terminology**

- **CCS** Code Composer Studio
- **CLA** Control Law Accelerator
- **ISR** Interrupt Service Routine
- **LFU** Live Firmware Update
- **MCU** Microcontroller Unit
- **PSU** Power Supply Unit
- **SCI** Serial Communication Interface
- **UART** Universal Asynchronous Receiver-Transmitter

# **7 About the Author**

Sira Rao is a Software Team Lead in the C2000™ business unit at Texas Instruments. He graduated from the Georgia Institute of Technology with a PhD in Electrical Engineering in 2007. His interests include embedded systems, computer architecture, and signal processing.

# **8 Revision History**

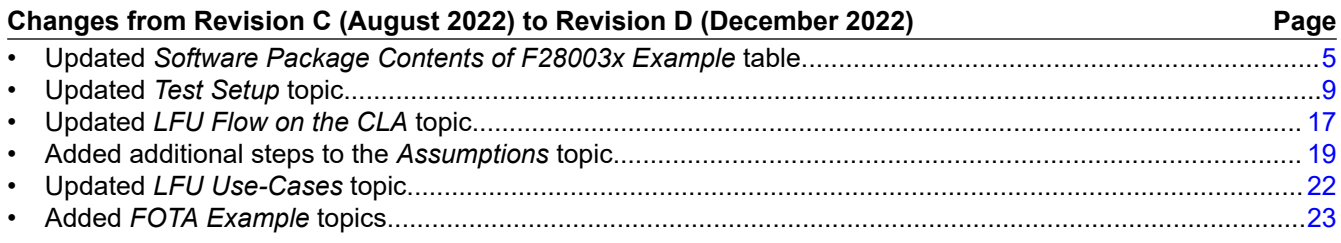

# **Changes from Revision B (July 2022) to Revision C (August 2022) Page**

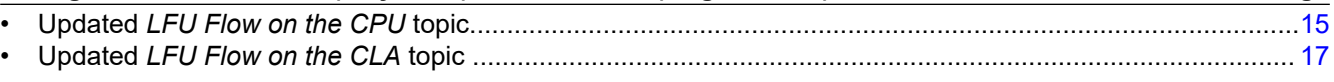

# **Changes from Revision A (April 2021) to Revision B (July 2022) Page**

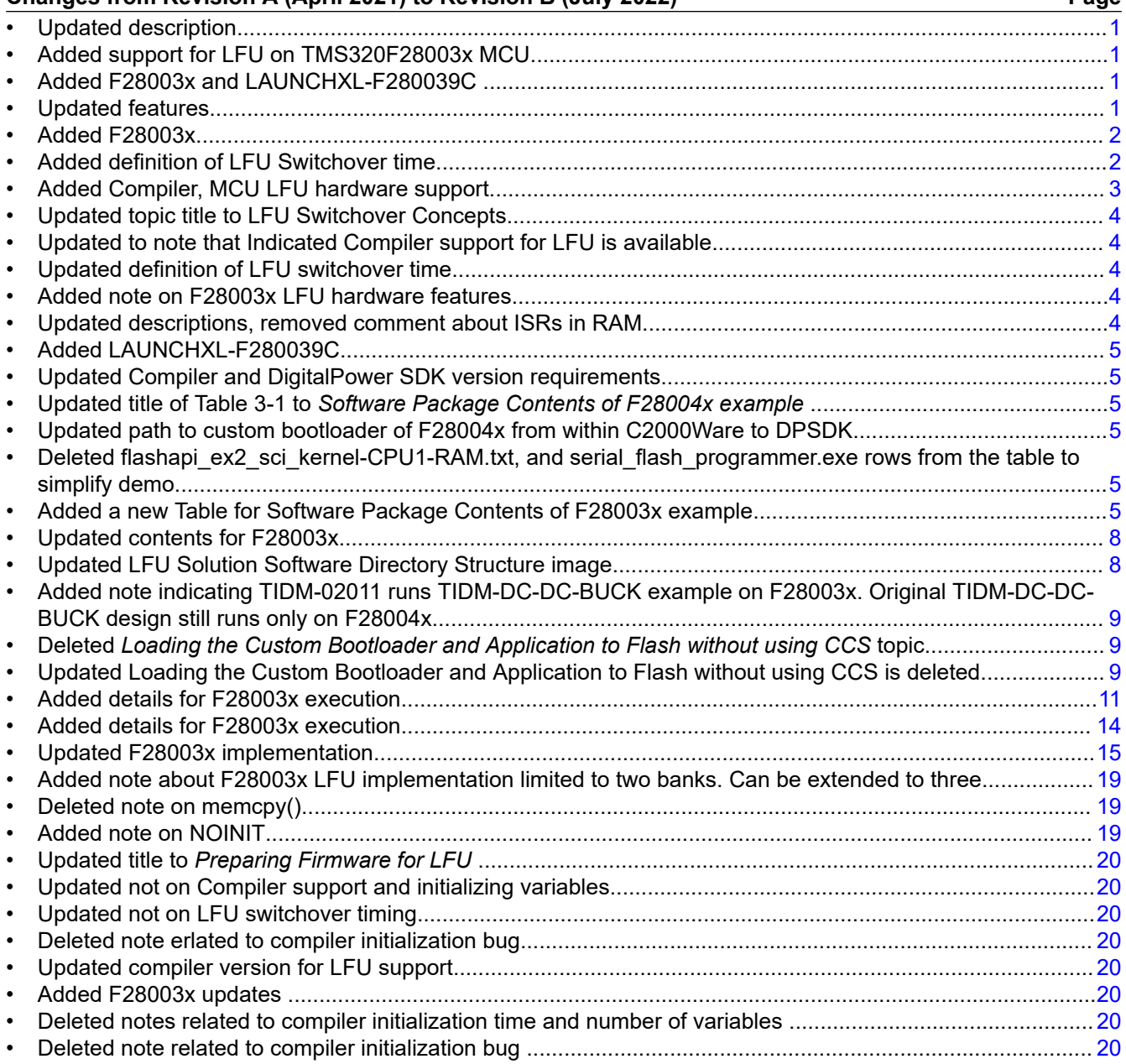

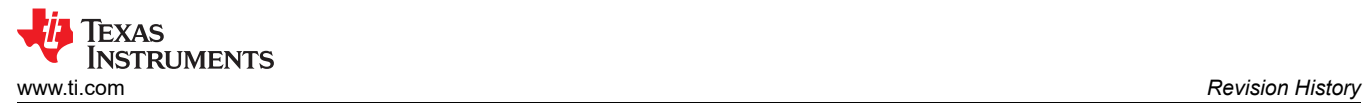

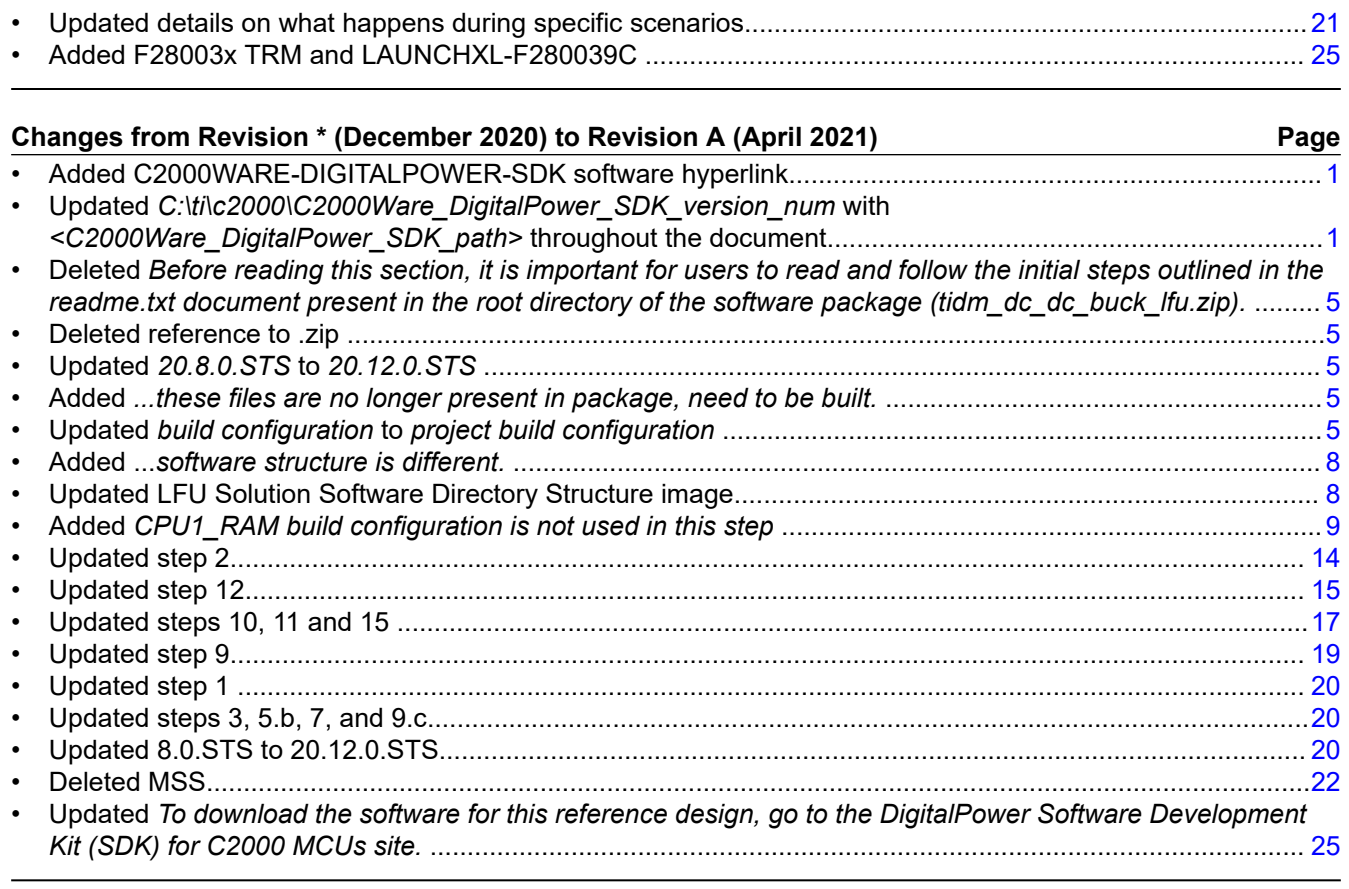

# **IMPORTANT NOTICE AND DISCLAIMER**

TI PROVIDES TECHNICAL AND RELIABILITY DATA (INCLUDING DATA SHEETS), DESIGN RESOURCES (INCLUDING REFERENCE DESIGNS), APPLICATION OR OTHER DESIGN ADVICE, WEB TOOLS, SAFETY INFORMATION, AND OTHER RESOURCES "AS IS" AND WITH ALL FAULTS, AND DISCLAIMS ALL WARRANTIES, EXPRESS AND IMPLIED, INCLUDING WITHOUT LIMITATION ANY IMPLIED WARRANTIES OF MERCHANTABILITY, FITNESS FOR A PARTICULAR PURPOSE OR NON-INFRINGEMENT OF THIRD PARTY INTELLECTUAL PROPERTY RIGHTS.

These resources are intended for skilled developers designing with TI products. You are solely responsible for (1) selecting the appropriate TI products for your application, (2) designing, validating and testing your application, and (3) ensuring your application meets applicable standards, and any other safety, security, regulatory or other requirements.

These resources are subject to change without notice. TI grants you permission to use these resources only for development of an application that uses the TI products described in the resource. Other reproduction and display of these resources is prohibited. No license is granted to any other TI intellectual property right or to any third party intellectual property right. TI disclaims responsibility for, and you will fully indemnify TI and its representatives against, any claims, damages, costs, losses, and liabilities arising out of your use of these resources.

TI's products are provided subject to [TI's Terms of Sale](https://www.ti.com/legal/termsofsale.html) or other applicable terms available either on [ti.com](https://www.ti.com) or provided in conjunction with such TI products. TI's provision of these resources does not expand or otherwise alter TI's applicable warranties or warranty disclaimers for TI products.

TI objects to and rejects any additional or different terms you may have proposed.

Mailing Address: Texas Instruments, Post Office Box 655303, Dallas, Texas 75265 Copyright © 2022, Texas Instruments Incorporated